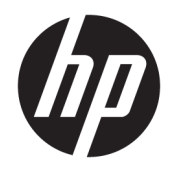

# Manual de referência de hardware

PC Empresarial Tudo-em-Um Não Táctil HP ProOne 600 G3 de 53,34 cm (21 pol.) PC Empresarial Tudo-em-Um Não Táctil HP ProOne 400 G3 de 50,8 cm (20 pol.)

© Copyright 2017 HP Development Company, L.P.

Windows é uma marca comercial ou marca registada Microsoft Corporation nos Estados Unidos e/ou noutros países.

As informações contidas neste documento estão sujeitas a alterações sem aviso prévio. As únicas garantias para os produtos e serviços da HP estão definidas nas declarações de garantia expressa que acompanham esses produtos e serviços. Nenhuma declaração constante neste documento deverá ser interpretada como constituindo uma garantia adicional. Não são da responsabilidade da HP quaisquer erros técnicos ou editoriais ou omissões contidas no presente documento.

Este documento contém informações de propriedade protegidas pelas leis de direitos de autor. Nenhuma parte deste documento pode ser fotocopiada, reproduzida ou traduzida para qualquer outra língua sem o consentimento prévio da HP Development Company.

Primeira edição: junho de 2017

913340-131

### **Acerca deste manual**

Este manual fornece informações básicas para actualizar este modelo de computador.

- **AVISO!** O texto apresentado desta forma indica que o não seguimento das indicações poderá resultar em danos físicos ou perda da vida.
- **CUIDADO:** O texto apresentado desta forma indica que o não seguimento das indicações poderá resultar em danos ao equipamento ou perda de informações.
- **X NOTA:** O texto apresentado desta forma fornece informações suplementares importantes.

# *<u>Índice</u>*

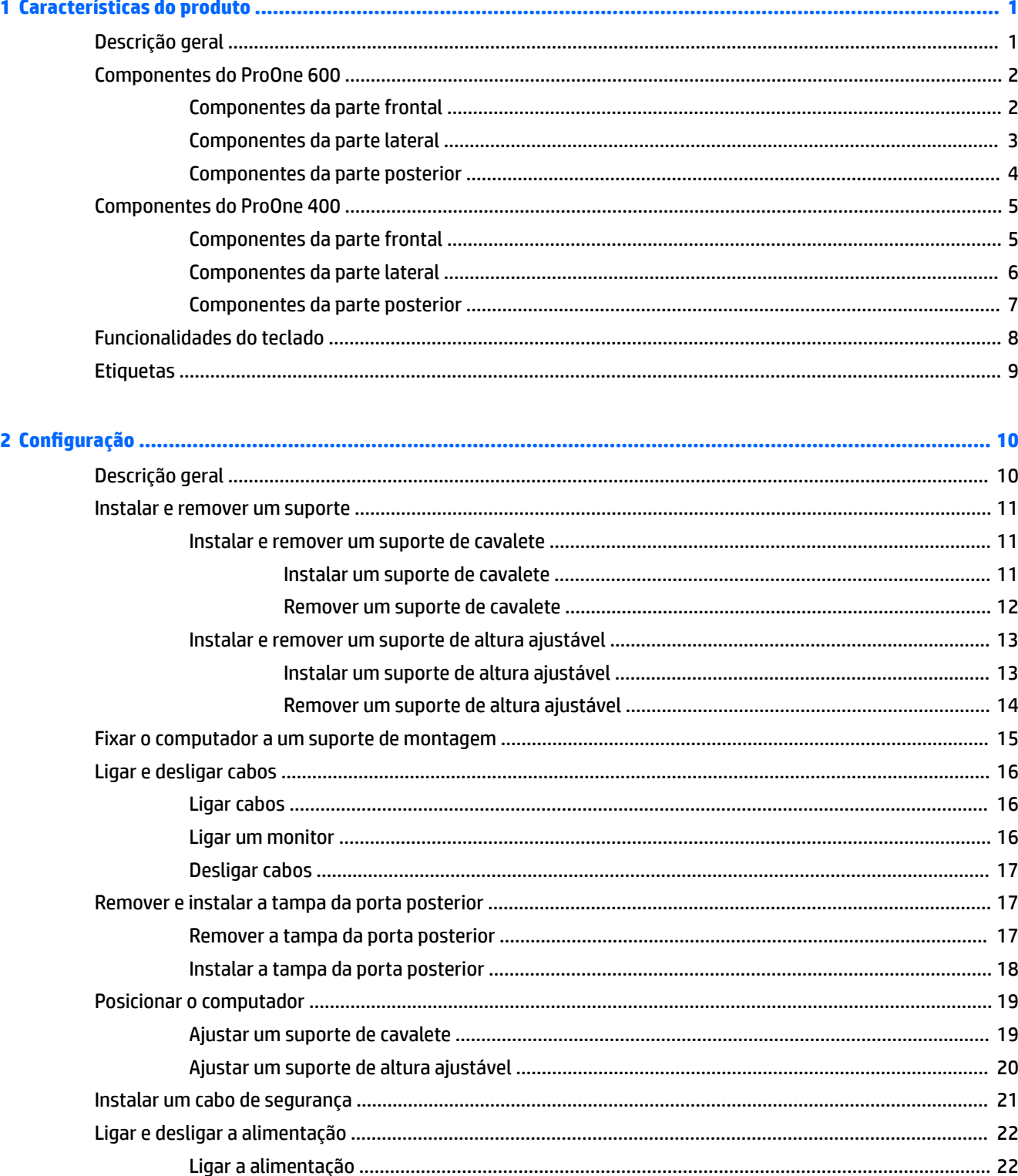

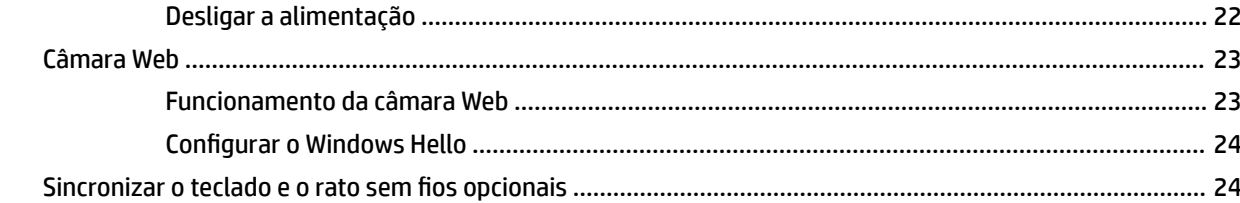

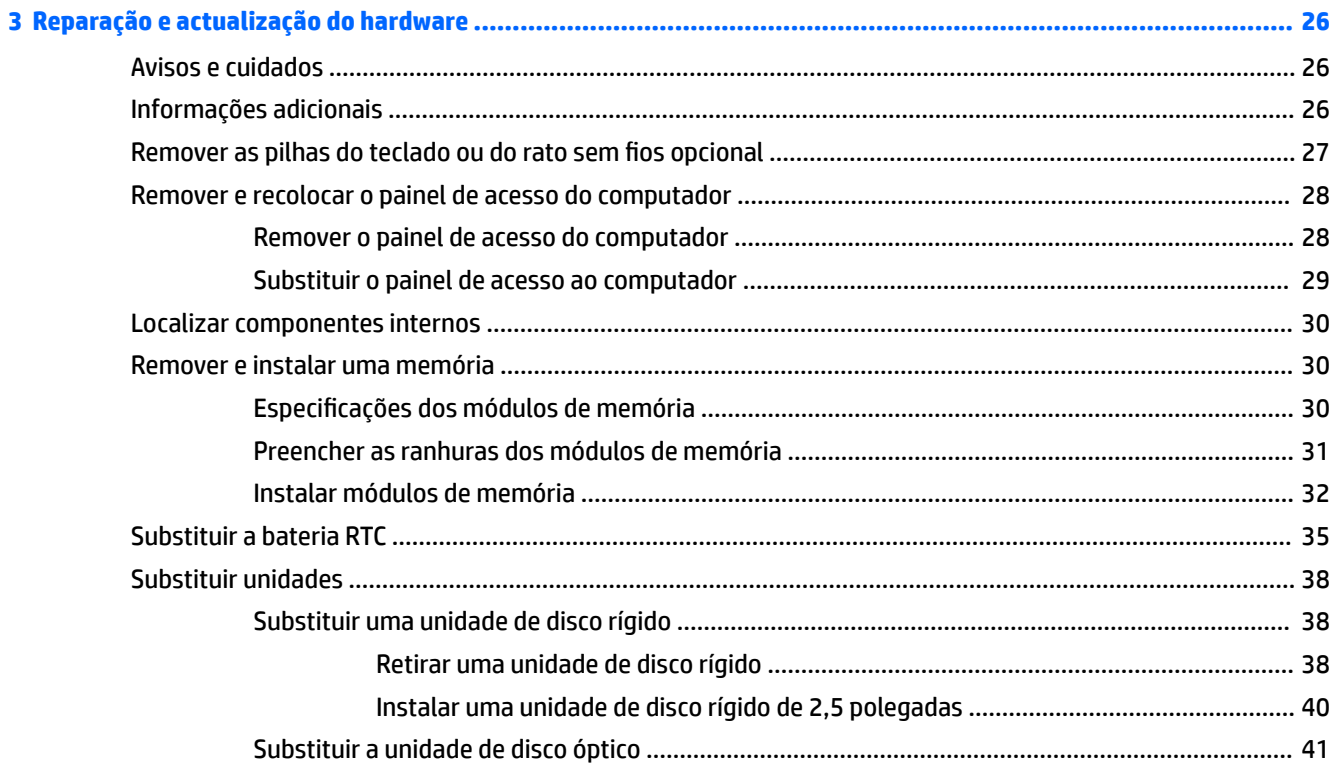

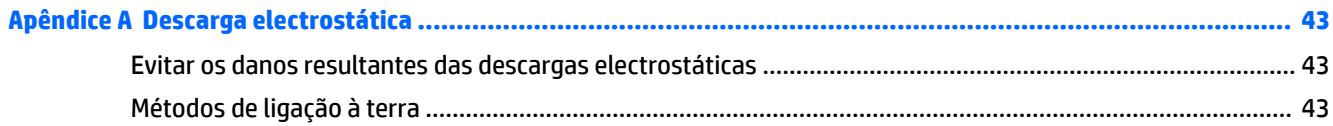

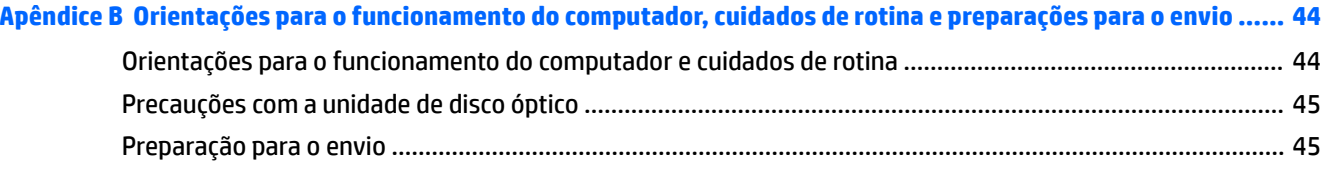

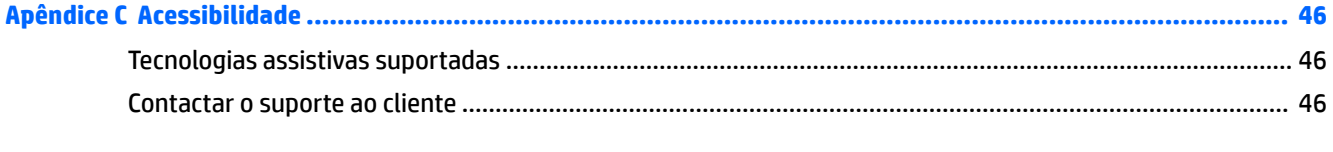

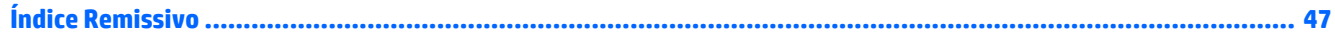

# <span id="page-6-0"></span>**1 Características do produto**

# **Descrição geral**

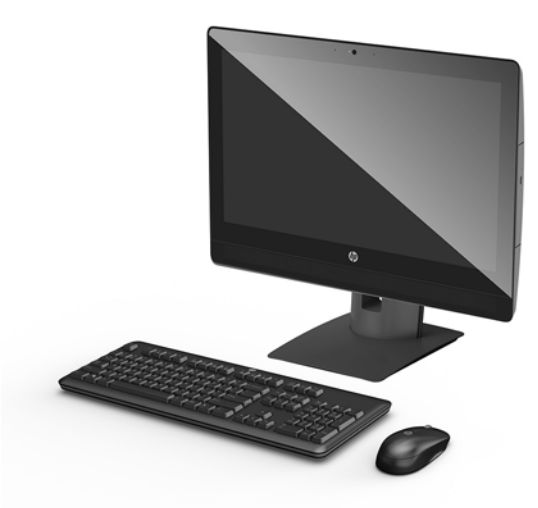

**NOTA:** Para obter manuais mais recentes deste produto, vá até [http://www.hp.com/support.](http://www.hp.com/support) Selecione **Localizar o seu produto** e siga as instruções apresentadas no ecrã.

# <span id="page-7-0"></span>**Componentes do ProOne 600**

## **Componentes da parte frontal**

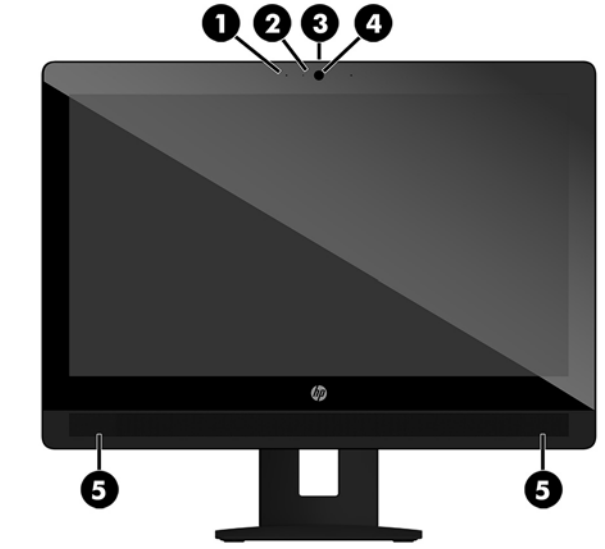

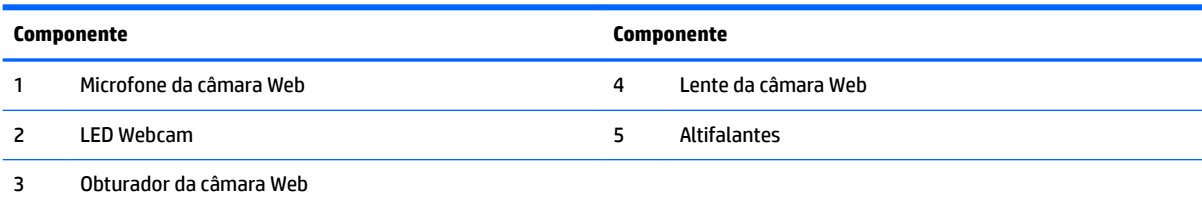

### <span id="page-8-0"></span>**Componentes da parte lateral**

 $\overline{\phantom{0}}$ 

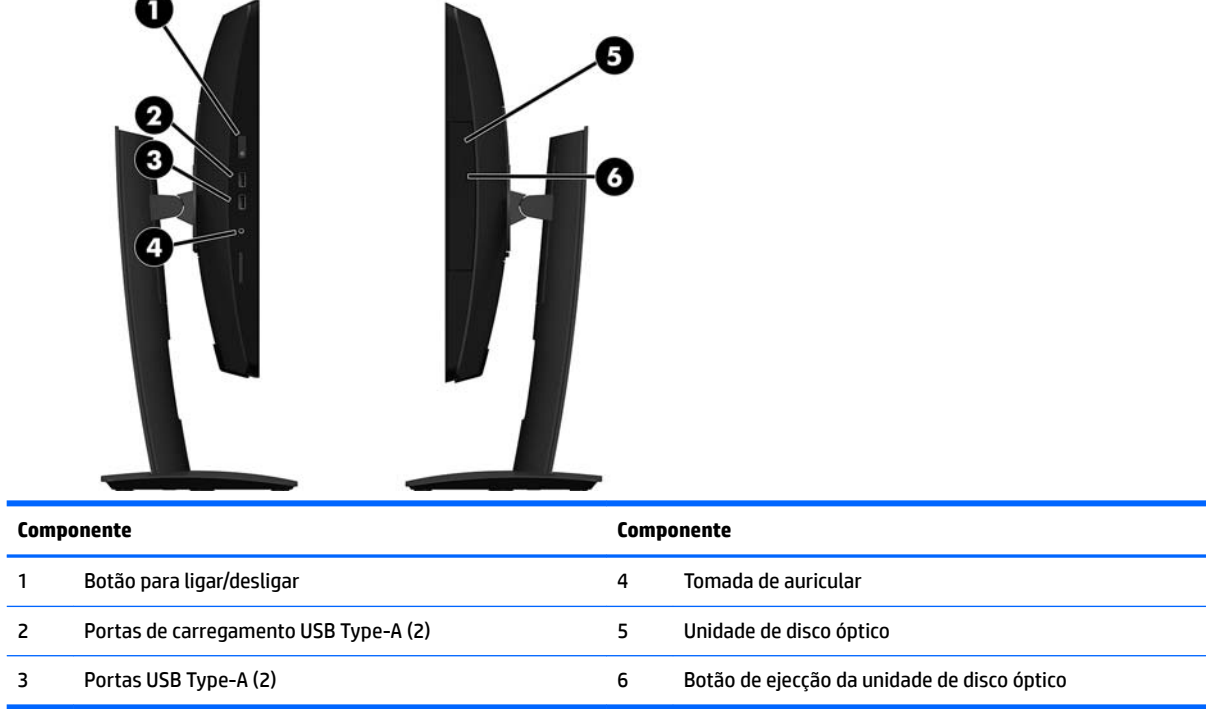

### <span id="page-9-0"></span>**Componentes da parte posterior**

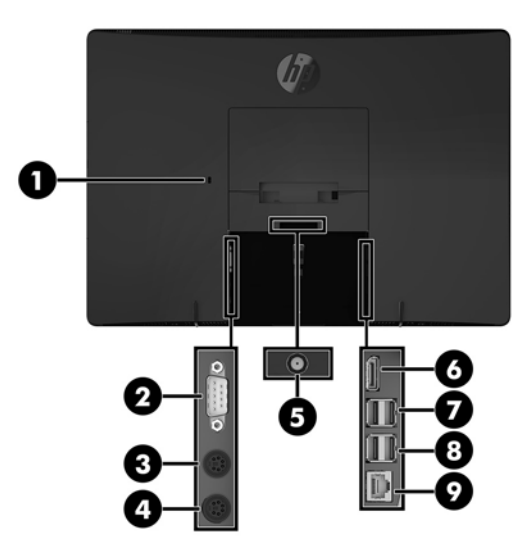

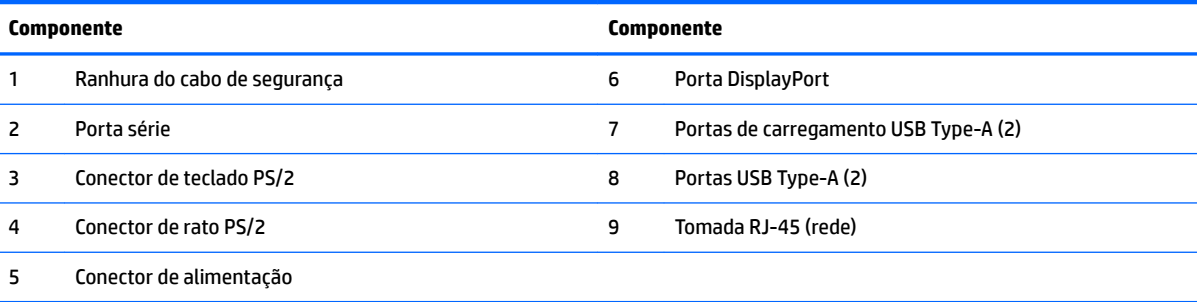

# <span id="page-10-0"></span>**Componentes do ProOne 400**

## **Componentes da parte frontal**

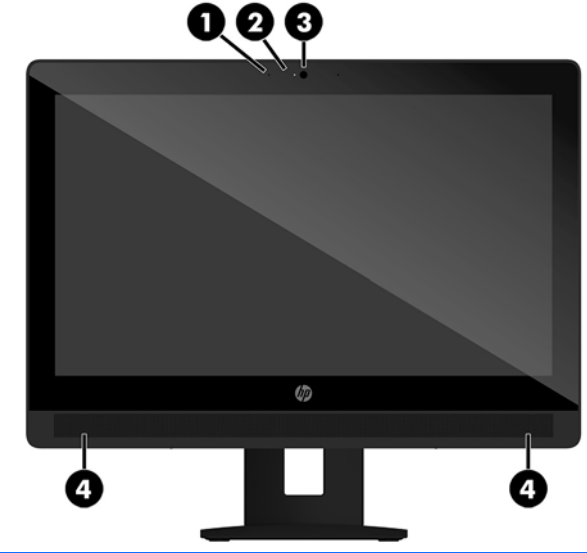

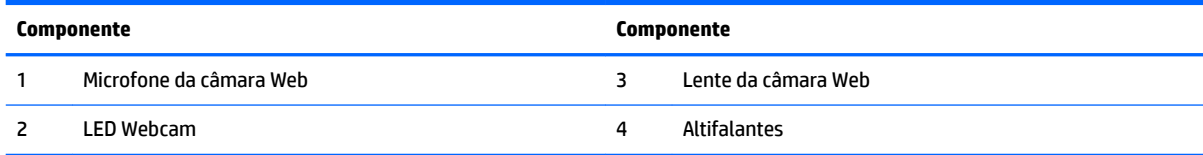

### <span id="page-11-0"></span>**Componentes da parte lateral**

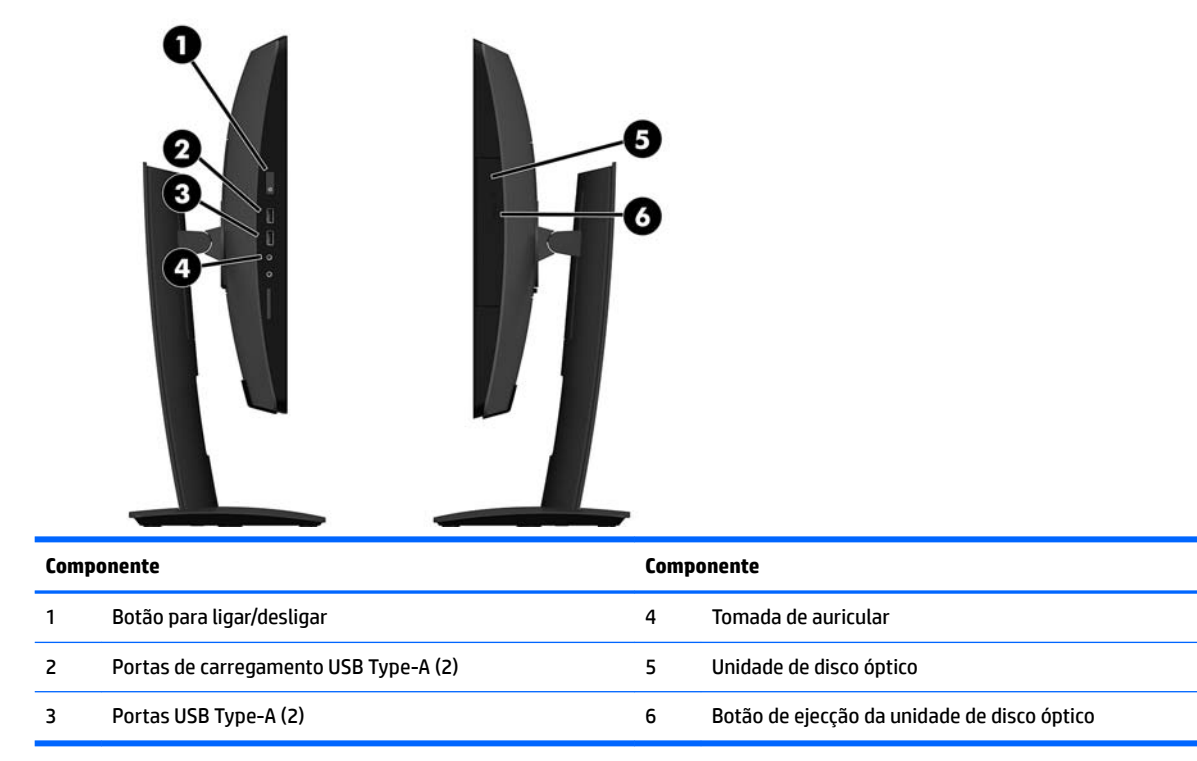

## <span id="page-12-0"></span>**Componentes da parte posterior**

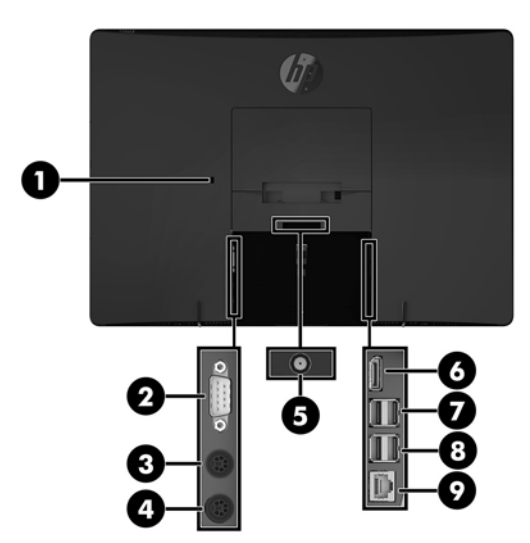

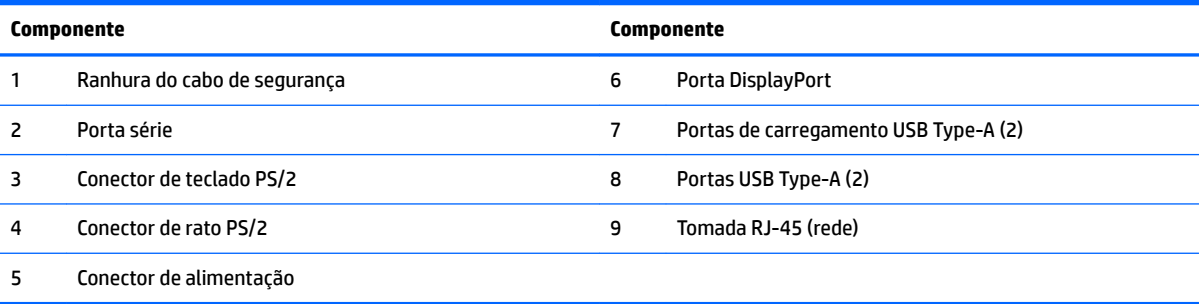

# <span id="page-13-0"></span>**Funcionalidades do teclado**

O teclado e o rato poderão ser diferentes.

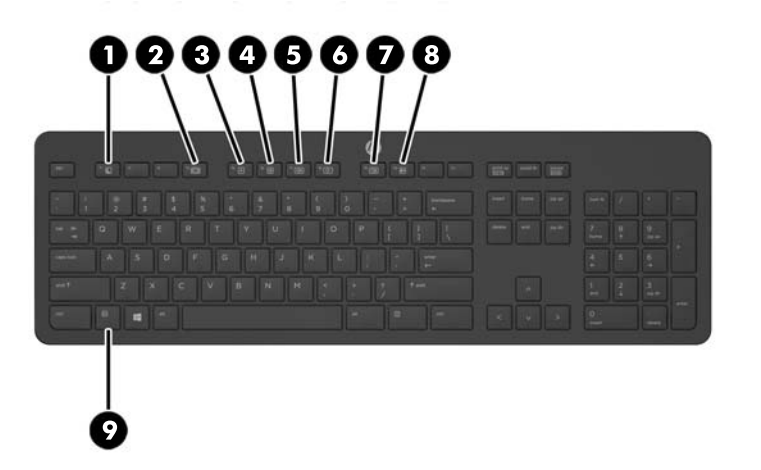

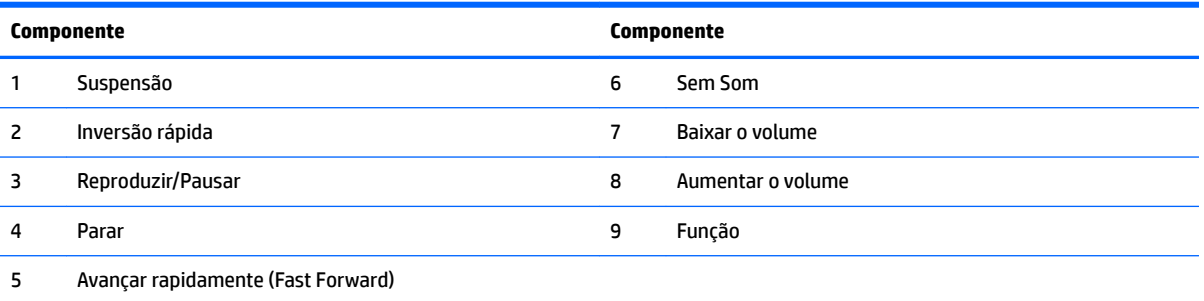

## <span id="page-14-0"></span>**Etiquetas**

As etiquetas afixadas no computador contêm informações de que pode necessitar para resolver problemas no sistema ou levar o computador para o estrangeiro.

- **IMPORTANTE:** Todas as etiquetas descritas nesta secção estão afixadas por baixo do suporte ou na parte inferior do computador.
	- **1.** Etiqueta do Certificado de Autenticidade da Microsoft® (apenas modelos selecionados, anteriores ao Windows 8)—Contém a Chave de Produto Windows. Pode necessitar da Chave de Produto para atualizar ou resolver problemas no sistema operativo. As plataformas HP com o Windows 8 ou 8.1 pré-instalado não têm a etiqueta física, mas sim uma Chave Digital de Produto instalada eletronicamente.
	- **X NOTA:** Esta Chave Digital de Produto é automaticamente reconhecida e ativada pelos Sistemas Operativos Microsoft no caso de reinstalação do sistema operativo Windows 8 ou 8.1 com métodos de recuperação aprovados pela HP.
	- **2.** Etiqueta de manutenção—Fornece informações importantes para identificar o seu computador. Quando contactar o suporte técnico, provavelmente ser-lhe-á pedido o número de série e talvez o número do produto ou número do modelo. Localize estes números antes de contactar o suporte técnico.

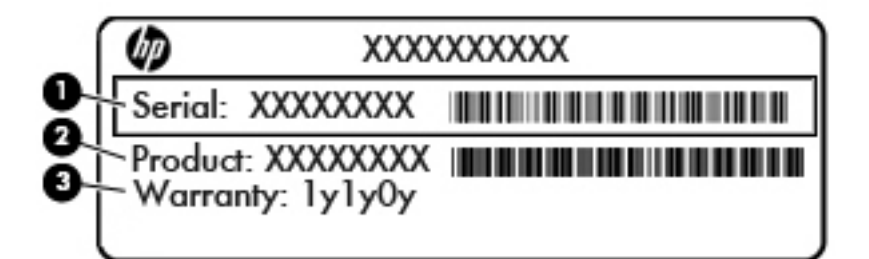

#### **Componente**

- **(1)** Número de série
- **(2)** Número do produto
- **(3)** Período de garantia
- **3.** Etiqueta do número de série

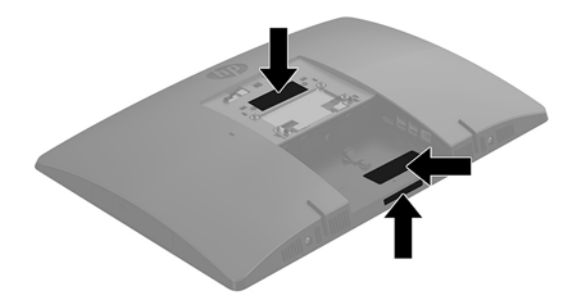

# <span id="page-15-0"></span>**2 Configuração**

# **Descrição geral**

Configure o computador pela seguinte ordem:

Instale um suporte. Consulte [Instalar e remover um suporte na página 11.](#page-16-0)

Ou

Instale o computador numa peça de suporte. Consulte [Fixar o computador a um suporte de montagem](#page-20-0)  [na página 15.](#page-20-0)

- Ligue os cabos dos periféricos e de alimentação. Consulte [Ligar e desligar cabos na página 16](#page-21-0).
- Ligue um ecrã adicional, se desejado. Consulte [Ligar um monitor na página 16.](#page-21-0)
- **·** Instale e fixe a tampa da porta posterior. Consulte [Instalar a tampa da porta posterior na página 18](#page-23-0).
- Selecione uma posição do computador e um ângulo de visualização que sejam confortáveis. Consulte [Posicionar o computador na página 19](#page-24-0).
- Instale um cabo de segurança para garantir a segurança. Consulte [Instalar um cabo de segurança](#page-26-0)  [na página 21.](#page-26-0)
- Ligue a alimentação. Consulte [Ligar a alimentação na página 22](#page-27-0).
- O rato e teclado são sincronizados na fábrica. Se precisar de sincronizar o rato e o teclado novamente, consulte Sincronizar o teclado e o rato sem fios opcionais na página 24.

### <span id="page-16-0"></span>**Instalar e remover um suporte**

Estão disponíveis dois suportes para o computador:

- Instalar e remover um suporte de cavalete
- [Instalar e remover um suporte de altura ajustável](#page-18-0)

### **Instalar e remover um suporte de cavalete**

#### **Instalar um suporte de cavalete**

Para instalar o suporte:

- **1.** Coloque o computador virado para baixo numa superfície plana e mole. A HP recomenda que coloque um cobertor, uma toalha ou outro tecido macio para proteger o biselado e a superfície do ecrã contra riscos ou outros danos.
- **2.** Insira os ganchos situados na parte superior do suporte nos dois orifícios grandes no topo da parte posterior do computador (1).
- **3.** Rode o suporte para baixo até encaixar na posição (2).

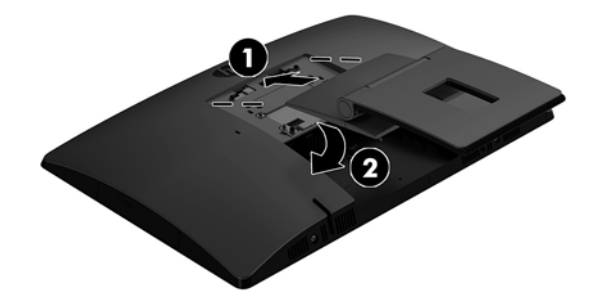

#### <span id="page-17-0"></span>**Remover um suporte de cavalete**

Para remover o descanso:

- **1.** Remova todos os suportes amovíveis, como discos óticos ou unidades flash USB, do computador.
- **2.** Desactive o computador de forma correcta através do sistema operativo, em seguida desligue todos os dispositivos externos.
- **3.** Desligue o cabo de alimentação CA da tomada elétrica e desligue todos os dispositivos externos.
- **4.** Coloque o computador virado para baixo numa superfície plana e mole. A HP recomenda que coloque um cobertor, uma toalha ou outro tecido macio para proteger o biselado e a superfície do ecrã contra riscos ou outros danos.
- **5.** Remova a tampa da porta posterior, se esta estiver instalada. Para obter instruções, consulte [Remover a](#page-22-0)  [tampa da porta posterior na página 17](#page-22-0).
- **6.** Pressione o fecho de libertação por baixo do suporte (1).
- **7.** Levante o suporte (2) e, em seguida, puxe os ganchos do suporte para fora do computador (3).

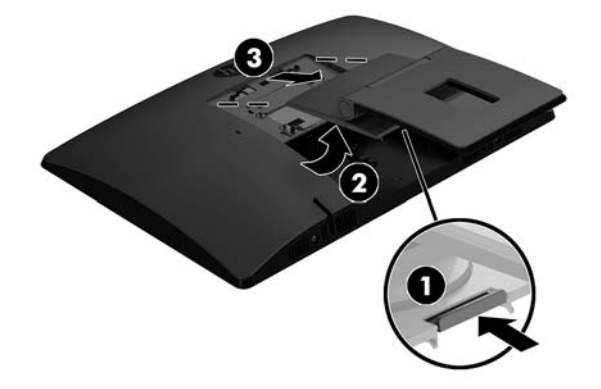

### <span id="page-18-0"></span>**Instalar e remover um suporte de altura ajustável**

### **Instalar um suporte de altura ajustável**

Para instalar o suporte:

- **1.** Coloque o computador virado para baixo numa superfície plana e mole. A HP recomenda que coloque um cobertor, uma toalha ou outro tecido macio para proteger o biselado e a superfície do ecrã contra riscos ou outros danos.
- **2.** Insira os ganchos situados na parte superior do suporte nos dois orifícios grandes no topo da parte posterior do computador (1).
- **3.** Rode o suporte para baixo até encaixar na posição (2).

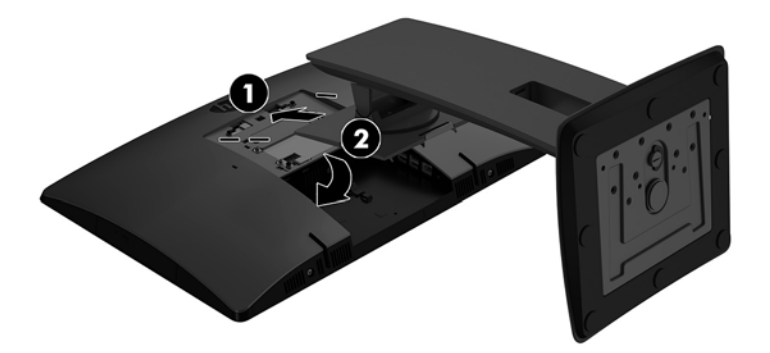

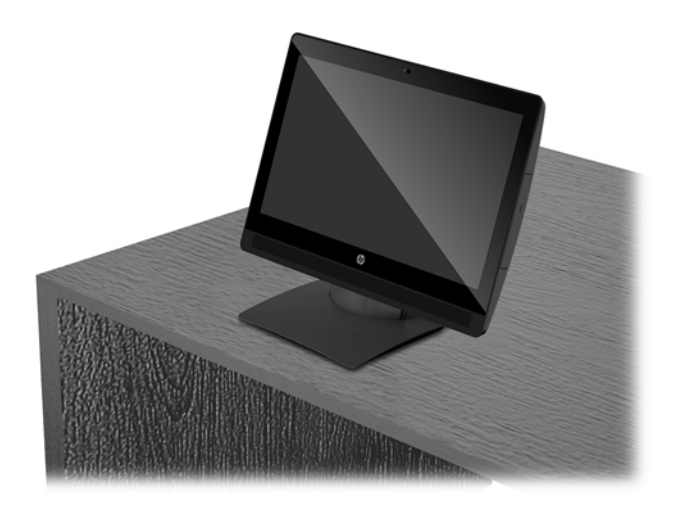

#### <span id="page-19-0"></span>**Remover um suporte de altura ajustável**

Para remover o descanso:

- **1.** Remova todos os suportes amovíveis, como discos óticos ou unidades flash USB, do computador.
- **2.** Desactive o computador de forma correcta através do sistema operativo, em seguida desligue todos os dispositivos externos.
- **3.** Desligue o cabo de alimentação CA da tomada elétrica e desligue todos os dispositivos externos.
- **4.** Coloque o computador virado para baixo numa superfície plana e mole. A HP recomenda que coloque um cobertor, uma toalha ou outro tecido macio para proteger o biselado e a superfície do ecrã contra riscos ou outros danos.
- **5.** Remova a tampa da porta posterior, se esta estiver instalada. Para obter instruções, consulte [Remover a](#page-22-0)  [tampa da porta posterior na página 17](#page-22-0).
- **6.** Pressione o fecho de libertação por baixo do suporte (1).
- **7.** Levante o suporte (2) e, em seguida, puxe os ganchos do suporte para fora do computador (3).

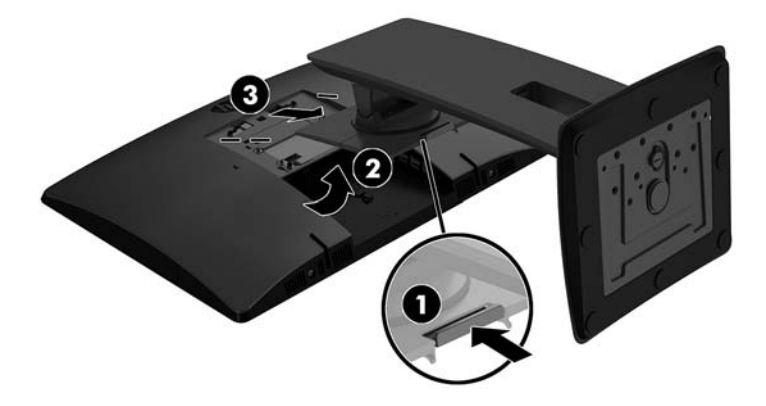

### <span id="page-20-0"></span>**Fixar o computador a um suporte de montagem**

O computador pode ser colocado na parede, num braço oscilante ou outra peça de suporte.

**X NOTA:** Este aparelho destina-se a ser suportado por um apoio de montagem em parede Listado em UL ou CSA.

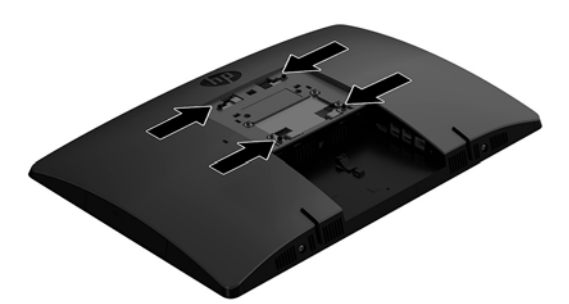

**1.** Pressione a placa de acabamento VESA na abertura VESA até encaixar no lugar.

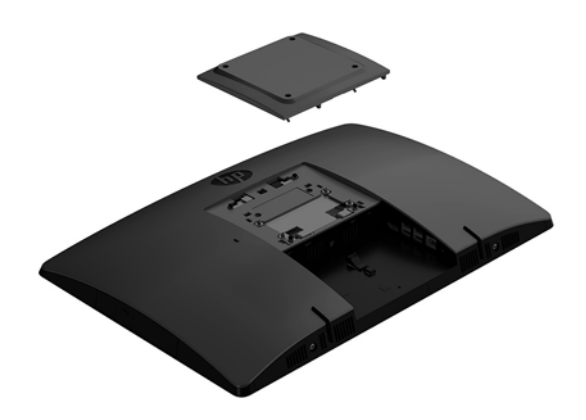

**2.** Para instalar o computador num braço oscilante (adquirido separadamente), introduza os quatro parafusos de 20 mm incluídos com o computador nos orifícios da placa do braço oscilante e nos orifícios de montagem do computador.

**CUIDADO:** Este computador é compatível com os orifícios de montagem de 100 mm em conformidade com a norma VESA. Para instalar uma outra solução de montagem no computador, são necessários quatro parafusos de 4 mm, tamanho 0,7 e 20 mm de comprimento. Estes parafusos são fornecidos com o computador. Não devem ser utilizados parafusos mais compridos pois poderão danificar o computador. É essencial que verifique que a solução de montagem do fabricante é compatível com a norma VESA e que está indicado como capaz de suportar o peso do computador. Para melhores resultados, é importante que utilize os cabos de alimentação e outros cabos incluídos com o monitor.

Para instalar o computador noutras peças de suporte, siga as instruções incluídas com a peça de suporte para garantir que o computador fica bem fixo.

# <span id="page-21-0"></span>**Ligar e desligar cabos**

### **Ligar cabos**

- **1.** Coloque o computador virado para baixo numa superfície plana e mole. A HP recomenda que coloque um cobertor, uma toalha ou outro tecido macio para proteger o biselado e a superfície do ecrã contra riscos ou outros danos.
- **2.** Se a cobertura da porta posterior estiver instalada, remova a cobertura.
- **3.** Encaminhe o cabo de energia e todos os cabos de periféricos pela abertura na base do suporte.

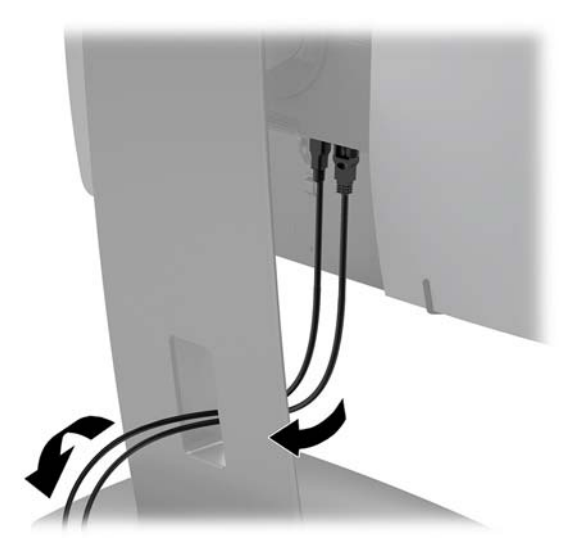

- **4.** Ligue os cabos dos periféricos às portas adequadas.
- **5.** Ligue o cabo de alimentação ao conector de alimentação na parte posterior do computador.

### **Ligar um monitor**

As portas situadas na parte posterior do computador permitem-lhe ligar até dois monitores ao computador.

Se o monitor que pretende adicionar possui uma porta DisplayPort, não é necessário um adaptador de vídeo. Se o monitor que pretende adicionar não possui uma porta DisplayPort, pode adquirir um adaptador de vídeo à HP para a sua configuração.

Os adaptadores e os cabos de vídeo DisplayPort são adquiridos separadamente. A HP oferece os seguintes adaptadores:

- adaptador DisplayPort para VGA
- adaptador DisplayPort para DVI

Para ligar um monitor:

- **1.** Desligue a alimentação do computador e do monitor que pretende ligar ao computador.
- **2.** Remova a cobertura da porta posterior no computador.
- **3.** Se o monitor possui um conector DisplayPort, ligue um cabo DisplayPort diretamente entre o conector DisplayPort situado na parte posterior do computador e o conector DisplayPort no monitor.
- <span id="page-22-0"></span>**4.** Se o monitor não possui um conector DisplayPort, ligue um adaptador de vídeo DisplayPort ao conector DisplayPort do computador. Em seguida, ligue um cabo (VGA, DVI ou DVI, consoante a sua aplicação) entre o adaptador e um monitor.
- **5.** Volte a colocar a cobertura da porta posterior no computador.
- **6.** Ligue o computador e o monitor.
- **MOTA:** Utilize o software da placa gráfica ou as Definições de Visualização do Windows para configurar o monitor como uma imagem replicada do ecrã do computador ou como uma extensão do ecrã do computador.

### **Desligar cabos**

- **1.** Poderá ser necessário remover o cabo de segurança, caso esteja instalado um na parte posterior do computador.
- **2.** Coloque o computador virado para baixo numa superfície plana e mole. A HP recomenda que coloque um cobertor, uma toalha ou outro tecido macio para proteger o biselado e a superfície do ecrã contra riscos ou outros danos.
- **3.** Se a cobertura da porta posterior estiver instalada, remova a cobertura.
- **4.** Desligue os cabos das portas.

### **Remover e instalar a tampa da porta posterior**

### **Remover a tampa da porta posterior**

- **1.** Coloque o computador virado para baixo numa superfície plana e mole. A HP recomenda que coloque um cobertor, uma toalha ou outro tecido macio para proteger o biselado e a superfície do ecrã contra riscos ou outros danos.
- **2.** Se o parafuso do bloqueio de segurança está fixo, desaparafuse com uma chave Torx de segurança T15 inviolável.

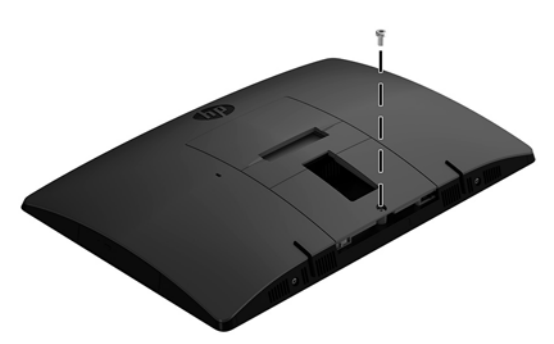

**3.** Deslize as patilhas de retenção da tampa da porta posterior na direção uma da outra (1) para soltar a tampa da porta.

<span id="page-23-0"></span>**4.** Puxe a tampa da porta (2) em direção à parte inferior e desligue o computador.

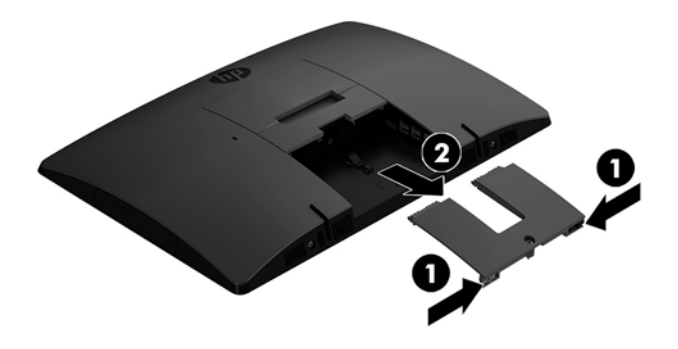

### **Instalar a tampa da porta posterior**

- **1.** Certifique-se de que todos os cabos estão ligados.
- **2.** Segure a tampa da porta em paralelo com o computador e alinhe as duas patilhas na tampa da porta com as ranhuras na parte superior do compartimento da porta posterior.
- **3.** Deslize a tampa da porta (1) até as patilhas encaixarem na posição.
- **4.** Afaste as patilhas de retenção da tampa da porta posterior traseira uma da outra (2) para bloquear a tampa da porta na posição.

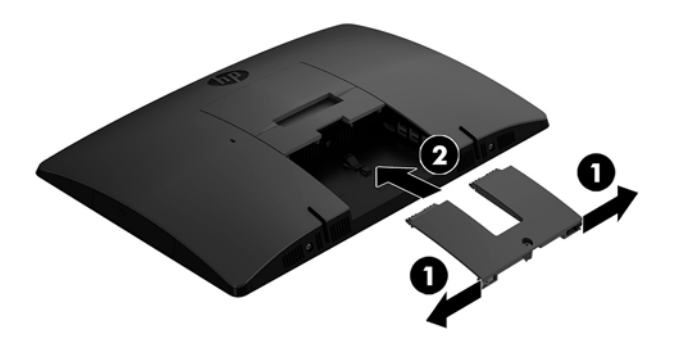

**5.** Pode impedir o acesso aos componentes internos e portas fixando a tampa da porta posterior. Utilize uma chave Torx T15 inviolável para aparafusar o parafuso cativo no chassis.

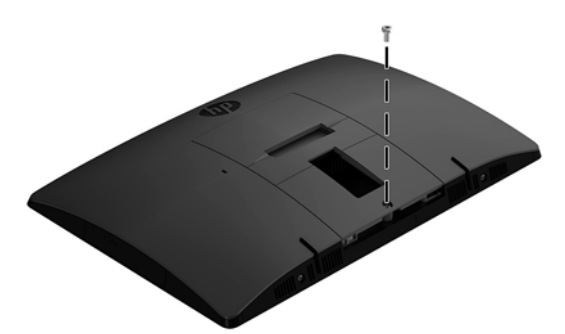

# <span id="page-24-0"></span>**Posicionar o computador**

Este computador poderá ser fornecido com um suporte reclinável ou um suporte de altura ajustável.

- Ajustar um suporte de cavalete
- [Ajustar um suporte de altura ajustável](#page-25-0)

### **Ajustar um suporte de cavalete**

**CUIDADO:** Tenha cuidado ao reclinar um computador se estiver instalado um bloqueio do cabo. O cabo ou o bloqueio pode interferir com a rotação ou o ângulo da inclinação.

Este suporte permite-lhe alterar o computador de uma posição inclinada para uma posição vertical.

Para ajustar a posição do computador da posição inclinada para uma posição vertical:

- **1.** Segure a parte superior e inferior do computador e eleve o computador até ao ponto mais alto.
- **2.** Pressione a parte inferior do computador e ajuste para a inclinação adequada.

Para ajustar a posição do computador da posição vertical para uma posição inclinada:

- **1.** Levante a parte inferior do computador até ficar nivelada com a parte superior.
- **2.** Segure a parte superior e inferior do computador e pressione para baixo até o computador ficar na posição pretendida.

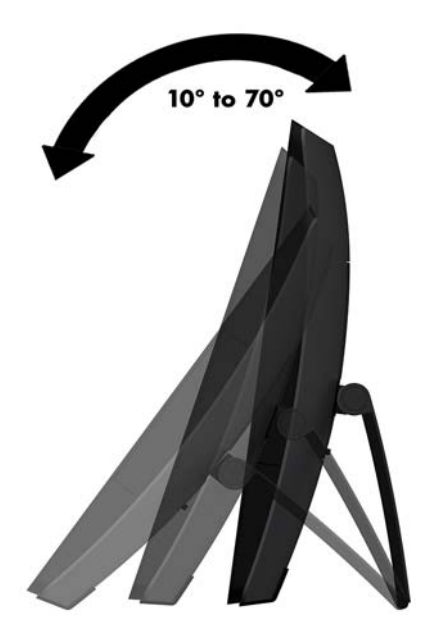

### <span id="page-25-0"></span>**Ajustar um suporte de altura ajustável**

**CUIDADO:** Tenha cuidado ao rodar ou reclinar um computador se estiver instalado um bloqueio do cabo. O cabo ou o bloqueio pode interferir com a rotação ou o ângulo da inclinação.

Este suporte permite:

- Incline o computador entre –5° e 20° desde a secretária
- Ajuste a altura do computador num intervalo de 110 mm (4,3 pol.)
- Rode o computador da orientação horizontal para vertical
- Girar o computador até 45° para um dos lados

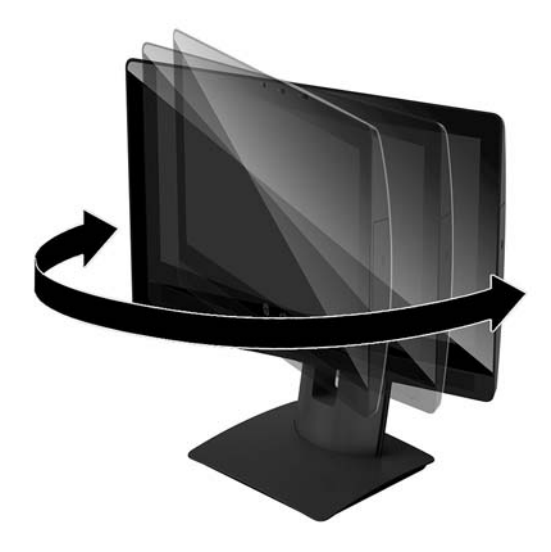

Para inclinar o computador, segure a parte superior e inferior do computador e ajuste para a inclinação adequada.

Para alterar a altura do computador, segure ambos os lados do computador e levante ou baixe para a altura adequada.

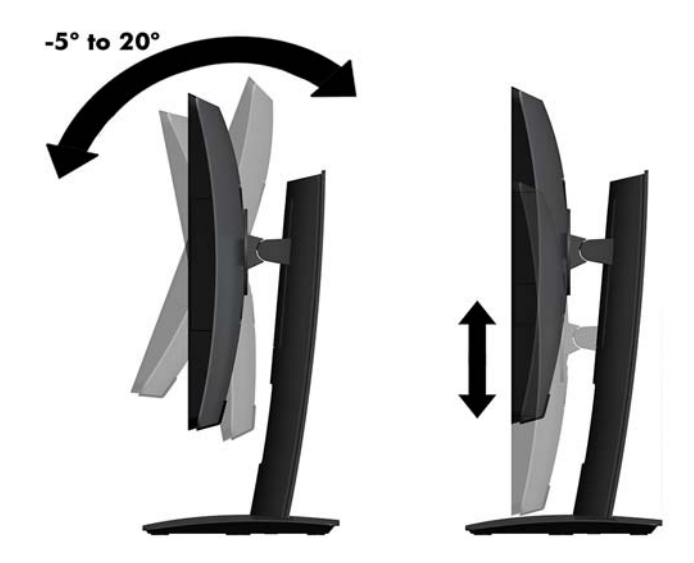

## <span id="page-26-0"></span>**Instalar um cabo de segurança**

Um cabo de segurança é um dispositivo de bloqueio com um cabo de ligação anexo. Prenda uma extremidade do cabo à secretária (ou a outro objeto estacionário) e a outra extremidade à ranhura do cabo de segurança do computador. Proteja o bloqueio do cabo de segurança com a chave.

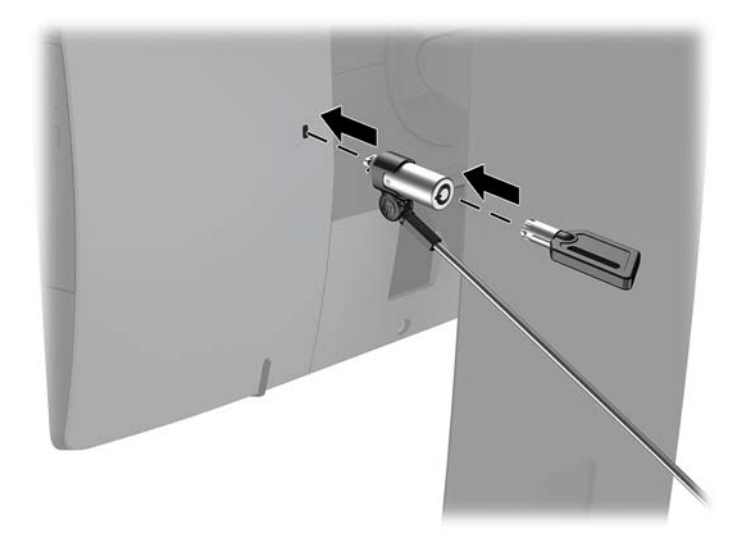

**CUIDADO:** Tenha cuidado ao ajustar a inclinação, a rotação ou a altura do computador se estiver instalado um cabo de segurança. O cabo ou o bloqueio poderão interferir com o ajuste.

# <span id="page-27-0"></span>**Ligar e desligar a alimentação**

### **Ligar a alimentação**

- **1.** Ligue o computador a uma fonte de alimentação.
	- Se o modelo do seu computador é um ProOne 600, ligue uma extremidade do cabo de alimentação a uma tomada elétrica com terra (1) e a outra extremidade ao computador (2).

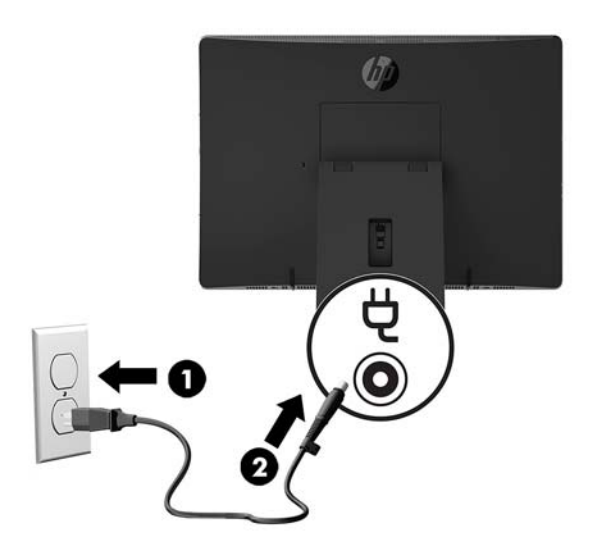

● Ligue uma extremidade do cabo de alimentação ao transformador (1) e a outra extremidade a uma tomada elétrica com terra (2) e, em seguida, ligue o transformador ao computador (3).

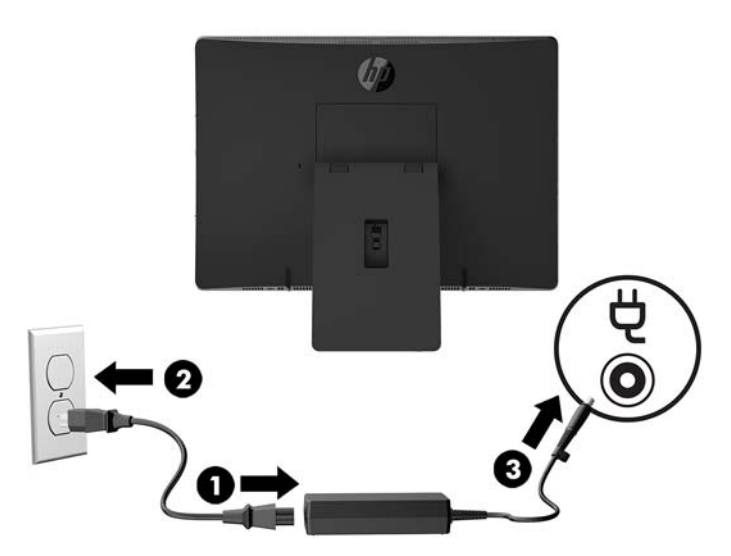

**2.** Prima o botão de alimentação na parte lateral do computador para o ligar.

### **Desligar a alimentação**

- **1.** Remova todos os suportes amovíveis, como discos óticos ou unidades flash USB, do computador.
- **2.** Desactive o computador de forma correcta através do sistema operativo, em seguida desligue todos os dispositivos externos.
- **3.** Desligue o cabo de alimentação da tomada elétrica e desligue todos os dispositivos externos.

# <span id="page-28-0"></span>**Câmara Web**

Com o Skype for Business instalado no seu dispositivo de origem externo, pode utilizar a câmara Web no monitor das seguintes formas:

- Transmitir videoconferências online
- Enviar e receber mensagens instantâneas
- Agendar reuniões
- Manter a segurança das conversas

### **Funcionamento da câmara Web**

- **▲** Deslize o obturador da câmara Web para a esquerda para abrir a câmara Web.
- **▲** Deslize o obturador da câmara Web para a direita para fechar a câmara Web.

### <span id="page-29-0"></span>**Configurar o Windows Hello**

Se o sistema operativo Windows 10 estiver instalado no computador, siga estes passos para configurar o reconhecimento facial via Windows Hello:

- **1.** Selecione o botão **Iniciar**, selecione **Definições**, selecione **Contas** e, em seguida, selecione **Opções de início de sessão**.
- **2.** No **Windows Hello**, siga as instruções apresentadas no ecrã para adicionar uma palavra-passe e um PIN de 4 dígitos. Em seguida, registe a sua impressão digital ou ID facial.

### **Sincronizar o teclado e o rato sem Ƭos opcionais**

O teclado e o rato sem Ƭos são componentes opcionais. O rato e teclado são sincronizados na fábrica. Se não funcionarem, remova e substitua as pilhas. Se o rato e teclado ainda não estiverem sincronizados, em seguida, siga este procedimento para repetir a sincronização manualmente.

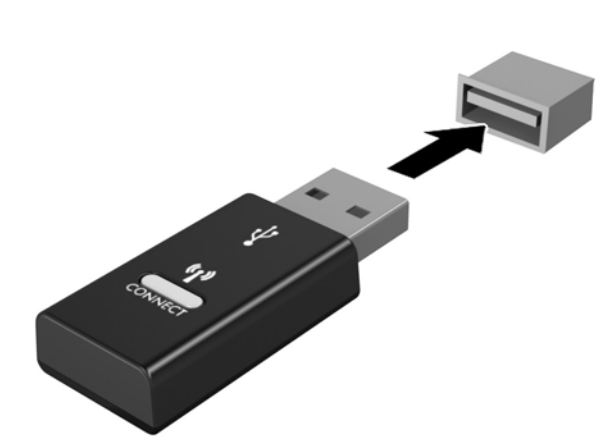

**2.**

**1.**

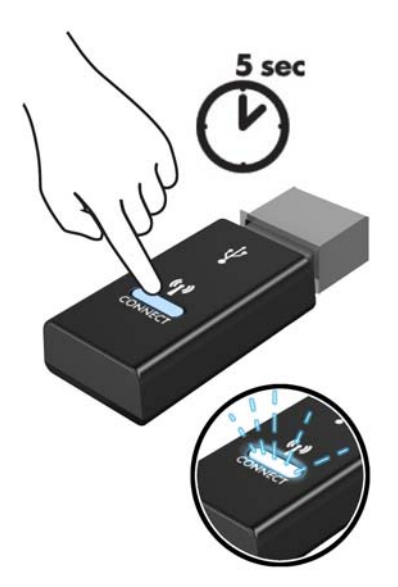

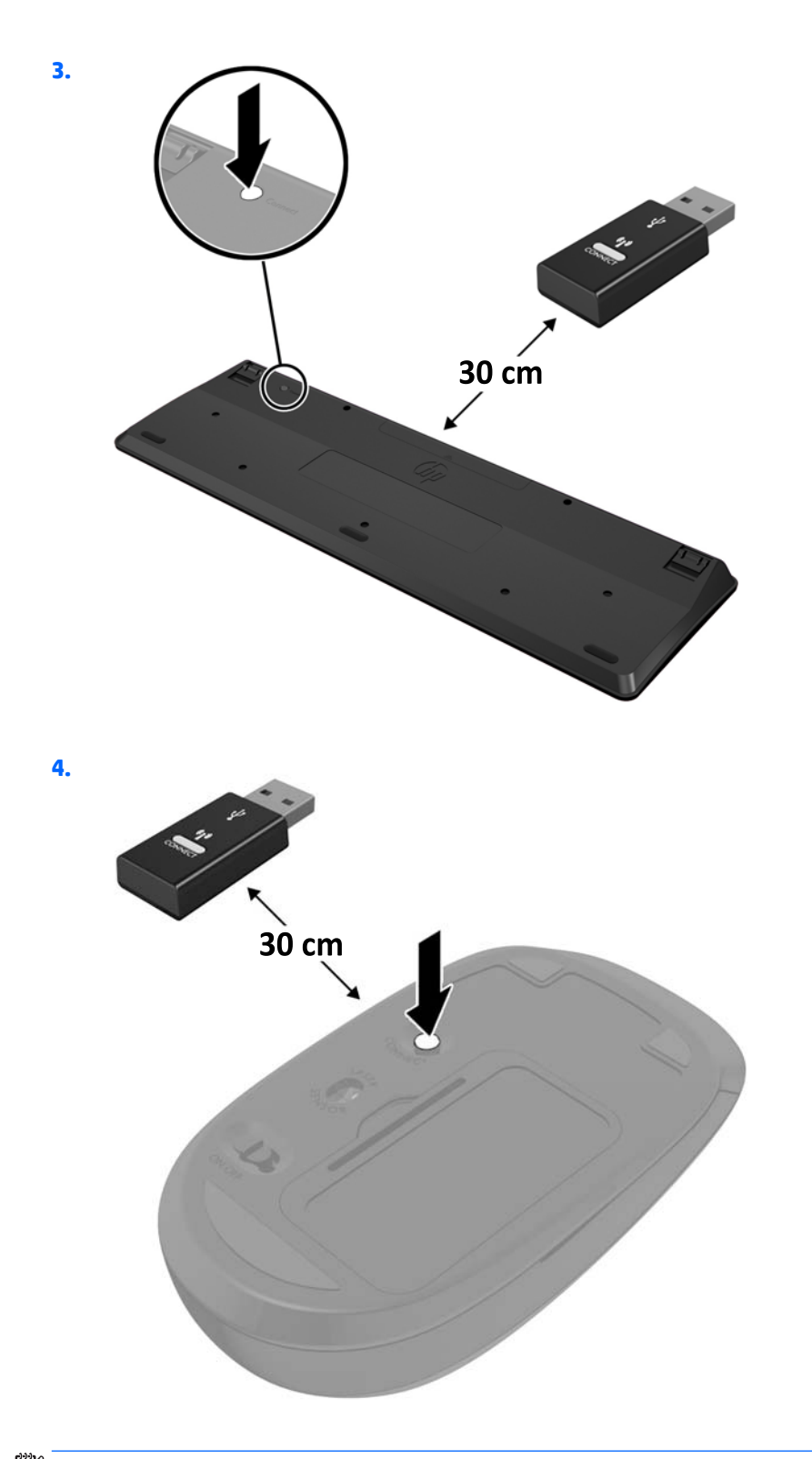

**NOTA:** Se o rato e teclado ainda continuarem sem funcionar, remova e substitua as pilhas. Se o rato e teclado ainda não estiverem sincronizados, em seguida, repita a sincronização.

# <span id="page-31-0"></span>**3 Reparação e actualização do hardware**

## **Avisos e cuidados**

Antes de efectuar actualizações, certifique-se de que lê com atenção todas as instruções, atenções e avisos aplicáveis deste manual.

**AVISO!** Para reduzir o risco de ferimentos pessoais provenientes de choque eléctrico, superfícies quentes ou fogo:

Desligue o cabo de alimentação da tomada elétrica antes de remover a caixa. As peças sob tensão estão no interior.

Deixe os componentes internos do sistema arrefecer antes de tocar neles.

Volte a colocar e prenda a caixa antes de ligar novamente o equipamento à tomada.

Não ligue conectores de telefone ou de telecomunicações ou aos recetáculos do controlador da interface de rede (NIC).

Não desative a ficha de ligação à terra do cabo de alimentação. A ficha de ligação à terra é um recurso de segurança importante.

Ligue o cabo de alimentação a uma tomada elétrica com ligação à terra que seja facilmente acessível sempre que necessário.

Para sua segurança, não coloque objetos em cima dos cabos de alimentação. Coloque os cabos de forma a que as pessoas não pisem nem tropecem neles. Não puxe os fios nem os cabos. Quando desligar o aparelho da tomada elétrica, agarre o cabo pela ficha.

Para reduzir o risco de ferimentos graves, leia o *Guia de segurança e conforto*. Descreve a configuração correta da estação de trabalho e fornece orientações para hábitos de trabalho e postura que aumentam o seu conforto e diminuem o risco de lesões. Também fornece informações importantes sobre segurança elétrica e mecânica. Este manual encontra-se disponível na Internet em <http://www.hp.com/ergo>.

**A CUIDADO:** A eletricidade estática pode danificar os componentes elétricos do computador ou do equipamento opcional. Antes de iniciar estes procedimentos, certifique-se de que descarrega toda a sua eletricidade estática tocando brevemente num objeto metálico com ligação à terra. Para mais informações, consulte [Descarga electrostática na página 43](#page-48-0).

Quando o computador estiver ligado a uma fonte de alimentação, a voltagem é sempre aplicada à placa do sistema. Tem de desligar o cabo de energia da fonte de energia antes de abrir o computador para evitar a ocorrência de danos aos componentes internos.

## **Informações adicionais**

Para mais informações sobre a remoção e a substituição de componentes de hardware, a ferramenta de ConƬgurD¾o do Computador e resolução de problemas, leia *O manual de Serviço e Manutenção* (apenas disponível em Inglês) para o modelo do seu computador em<http://www.hp.com>.

## <span id="page-32-0"></span>**Remover as pilhas do teclado ou do rato sem Ƭos opcional**

**NOTA:** O teclado e o rato sem fios são componentes opcionais.

Para remover as pilhas do teclado sem fios, remova a tampa das pilhas na parte inferior do teclado (1) e retire as pilhas do compartimento das pilhas (2).

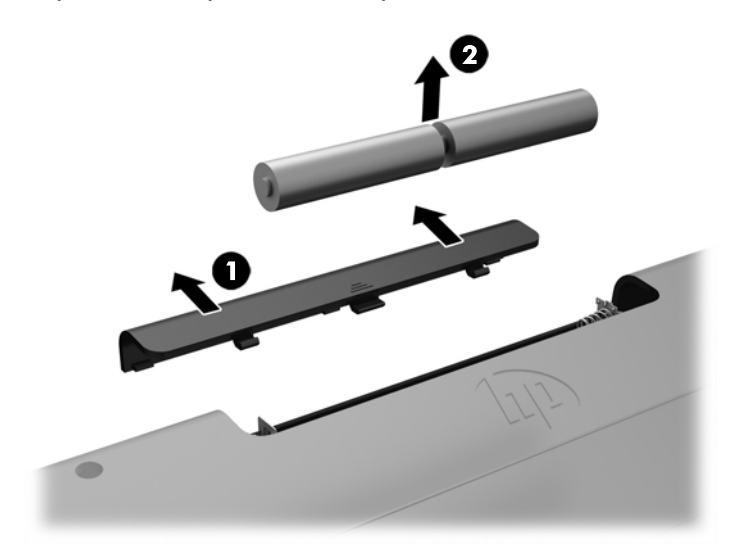

Para remover as pilhas do rato sem fios, remova a tampa das pilhas na parte inferior do rato (1) e retire as pilhas do compartimento das pilhas (2).

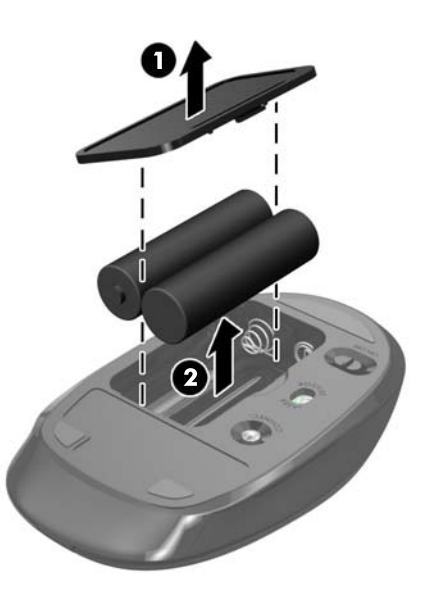

## <span id="page-33-0"></span>**Remover e recolocar o painel de acesso do computador**

### **Remover o painel de acesso do computador**

É necessário remover o painel de acesso para aceder aos componentes internos.

- **1.** Remova todos os suportes amovíveis, como discos óticos ou unidades flash USB, do computador.
- **2.** Desligue o computador de forma correta através do sistema operativo e, em seguida, desligue quaisquer dispositivos externos.
- **3.** Desligue o cabo de alimentação da tomada elétrica e desligue todos os dispositivos externos.
- **CUIDADO:** É necessário desligar o cabo de energia e esperar cerca de 30 segundos para que a energia residual seja drenada, antes de adicionar ou remover módulos de memória. Independentemente de estar ou não ligado, é sempre fornecida tensão aos módulos de memória enquanto o computador estiver ligado a uma tomada elétrica ativa. Adicionar ou remover módulos de memória enquanto existir tensão presente pode causar danos irreparáveis aos módulos de memória ou à placa do sistema.
- **4.** Remova/desative todos os dispositivos de segurança que impedem a abertura do computador.
- **5.** Coloque o computador virado para baixo numa superfície plana e mole. A HP recomenda que coloque um cobertor, uma toalha ou outro tecido macio para proteger o biselado e a superfície do ecrã contra riscos ou outros danos.
- **6.** Remova a tampa da porta posterior.

Consulte [Remover a tampa da porta posterior na página 17.](#page-22-0)

**7.** Desligue os cabos ligados ao computador.

Consulte [Desligar cabos na página 17.](#page-22-0)

**8.** Remova o suporte.

Consulte [Instalar e remover um suporte na página 11](#page-16-0).

**9.** Puxe para cima as extremidades do painel de acesso e, em seguida, levante o painel de acesso (2) para removê-lo do computador.

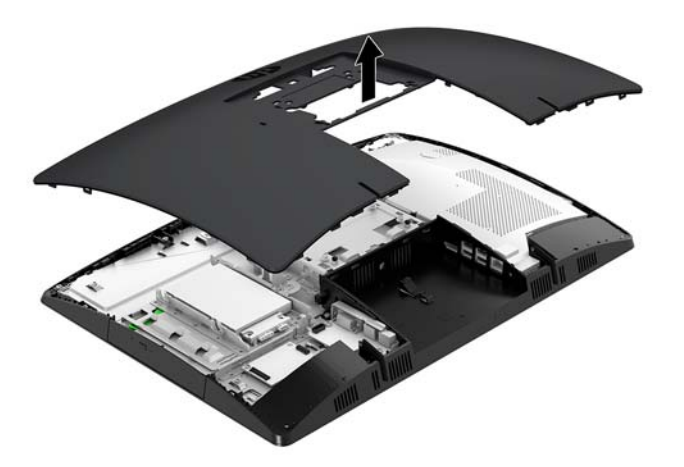

### <span id="page-34-0"></span>**Substituir o painel de acesso ao computador**

**1.** Alinhe as extremidades do painel de acesso com o computador. Pressione para dentro as patilhas à volta de todos os lados do painel até encaixarem na posição.

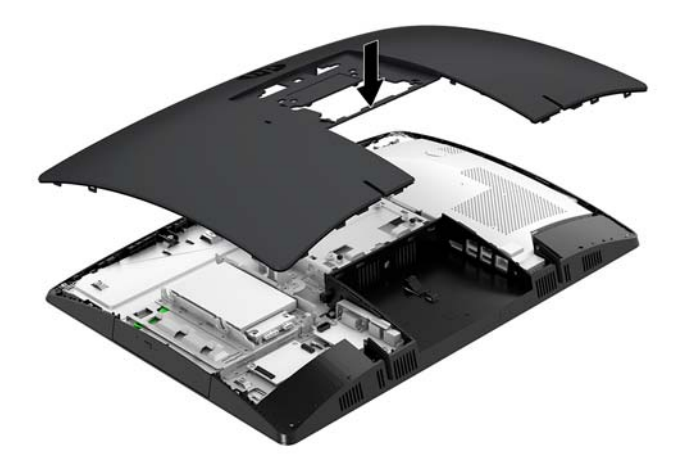

- **2.** Volte a instalar o suporte. Consulte [Instalar e remover um suporte na página 11](#page-16-0).
- **3.** Ligue novamente todos os cabos ao computador.

Consulte [Ligar cabos na página 16](#page-21-0).

**4.** Volte a instalar a tampa da porta posterior.

Consulte [Instalar a tampa da porta posterior na página 18](#page-23-0).

- **5.** Bloqueie novamente todos os dispositivos de segurança que foram desativados quando o painel de acesso foi removido.
- **6.** Coloque o computador na posição vertical.
- **7.** Ligue o cabo de alimentação a uma tomada elétrica.

## <span id="page-35-0"></span>**Localizar componentes internos**

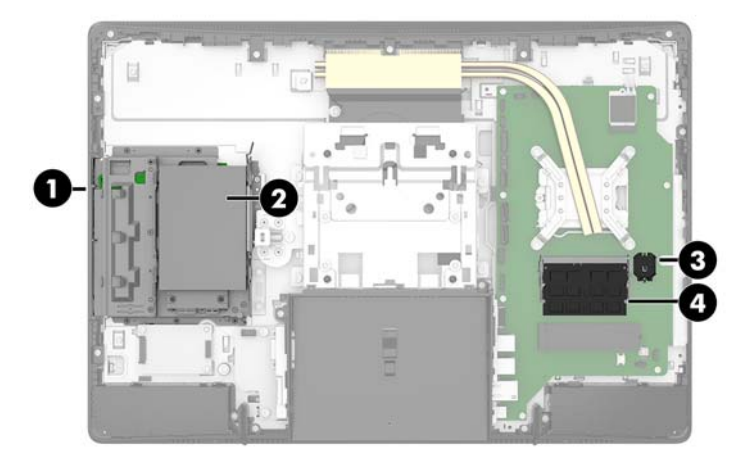

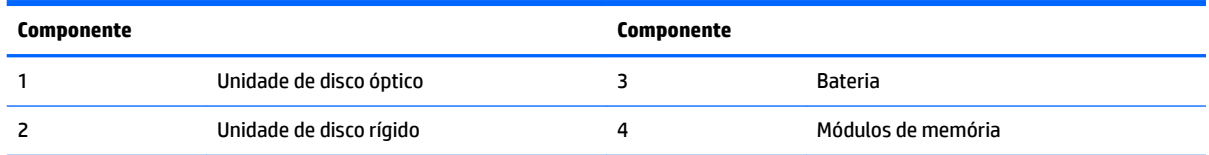

# **Remover e instalar uma memória**

As ranhuras de memória na placa do sistema podem ser preenchidas com um máximo de dois módulos de memória em linha duplos de contorno pequeno (SODIMM) padrões da indústria. Estas ranhuras de memória estão preenchidas com pelo menos um módulo de memória pré-instalado. Um escudo metal protege os módulos de memória.

### **Especificações dos módulos de memória**

Para um funcionamento correto do sistema, os módulos de memória têm de cumprir os seguintes requisitos:

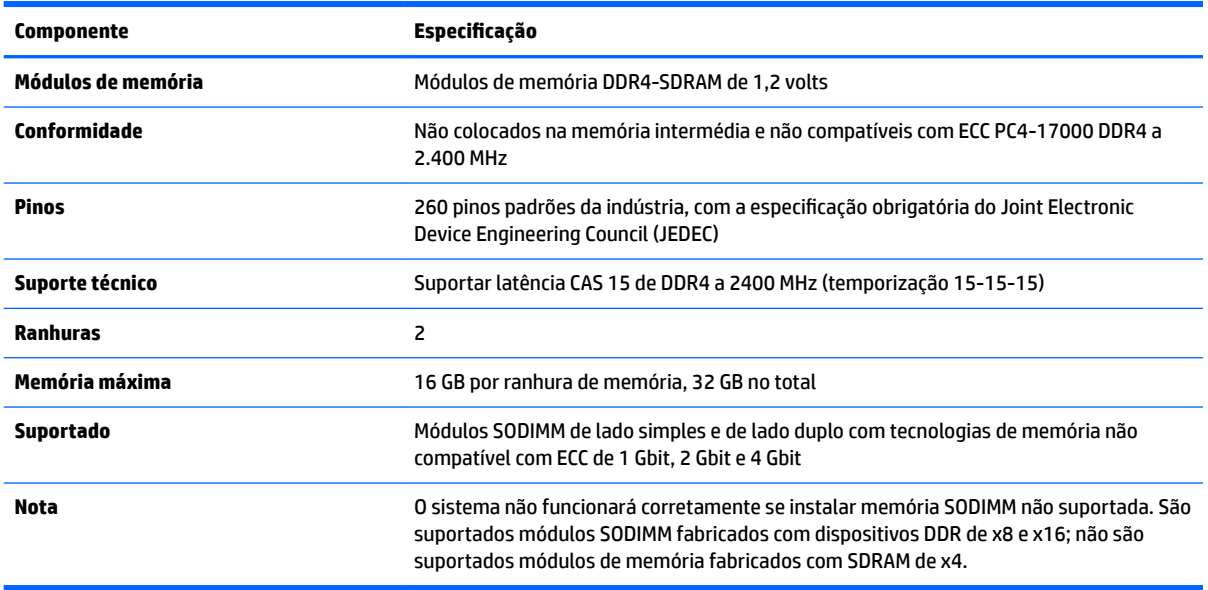

A HP oferece a actualização da memória para este computador e recomenda que o consumidor o adquira para evitar problemas de compatibilidade com memória de terceiros não suportada.

### <span id="page-36-0"></span>**Preencher as ranhuras dos módulos de memória**

O sistema irá funcionar automaticamente no modo de canal único, no modo de canal duplo ou no modo flex, consoante a forma como os módulos de memória estão instalados. Consulte a tabela seguinte para identificar as localizações dos canais de módulos de memória.

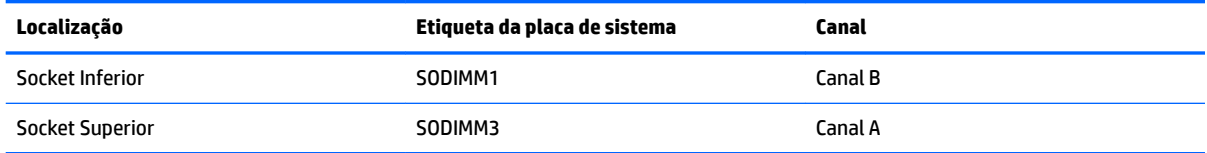

O sistema irá funcionar automaticamente no modo de canal único, no modo de canal duplo ou no modo flex, consoante a forma como os módulos de memória estão instalados.

- O sistema funcionará automaticamente no modo de canal único se as ranhuras de módulos de memória estiverem ocupadas apenas num canal.
- O sistema funcionará num modo de canal duplo de maior desempenho se a capacidade de memória do módulo de memória no Canal A for igual à capacidade de memória do módulo de memória no Canal B.
- O sistema funcionará no modo flex se a capacidade de memória do módulo de memória no Canal A não for igual à capacidade de memória do módulo de memória no Canal B. No modo flex, o canal preenchido com a menor quantidade de memória descreve o total de memória atribuída ao canal duplo e o restante é atribuído ao canal simples. Se nenhum canal tiver mais memória do que o outro, a quantidade maior deve ser atribuída ao canal A.
- Em qualquer modo, a velocidade operacional máxima é definida pelo módulo de memória mais lento do sistema.

### <span id="page-37-0"></span>**Instalar módulos de memória**

Existem duas ranhuras de memória na placa do sistema. Para remover ou instalar todos os módulos de memória:

**1.** Retire o painel de acesso.

Para obter instruções, consulte [Remover o painel de acesso do computador na página 28](#page-33-0).

- **2.** Remover a proteção de interferência eletromagnética (EMI) da placa do sistema.
	- Se o modelo do seu computador é um ProOne 600, levante a proteção de EMI para removê-la da placa do sistema.

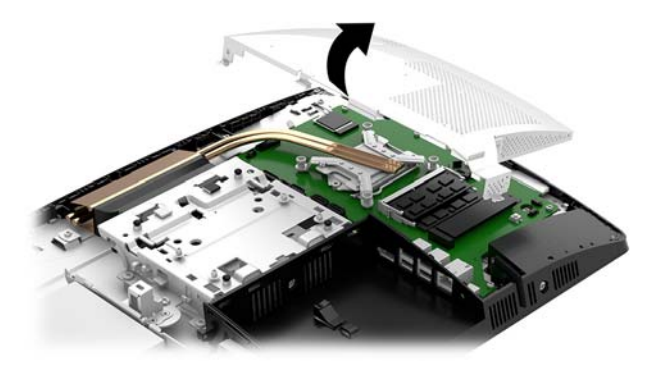

Se o modelo do seu computador é um ProOne 400, utilize uma chave de fendas de lâmina chata ou Torx para remover os parafusos que fixam a proteção de EMI e levante a proteção para removê-la do computador.

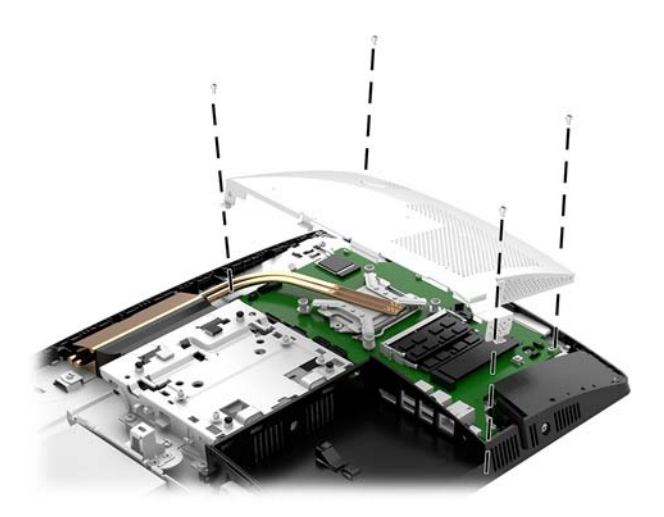

**3.** Para localizar os módulos de memória na placa do sistema, consulte [Localizar componentes internos](#page-35-0) [na página 30.](#page-35-0)

**4.** Para remover um módulo de memória, pressione para fora as duas patilhas de cada lado do módulo de memória (1) e, em seguida, puxe o módulo de memória para fora da ranhura (2).

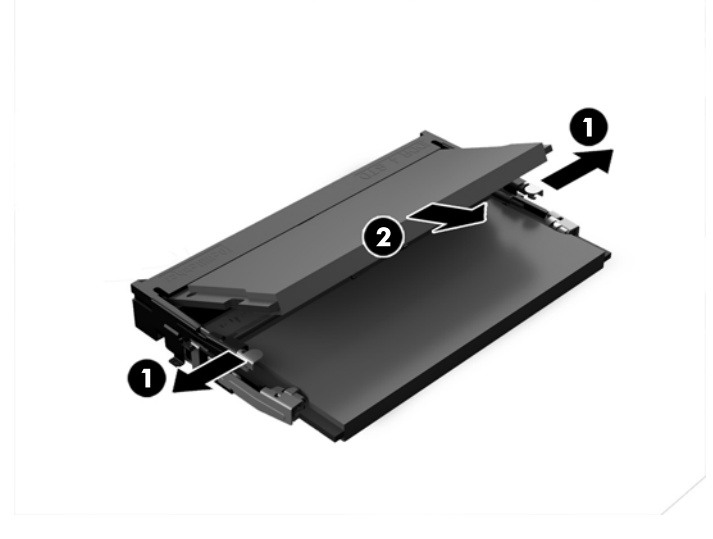

**5.** Deslize o novo módulo de memória para dentro da ranhura com um ângulo de aproximadamente 30° (1) e, em seguida, pressione o módulo de memória para baixo (2) de modo a encaixar firmemente na posição.

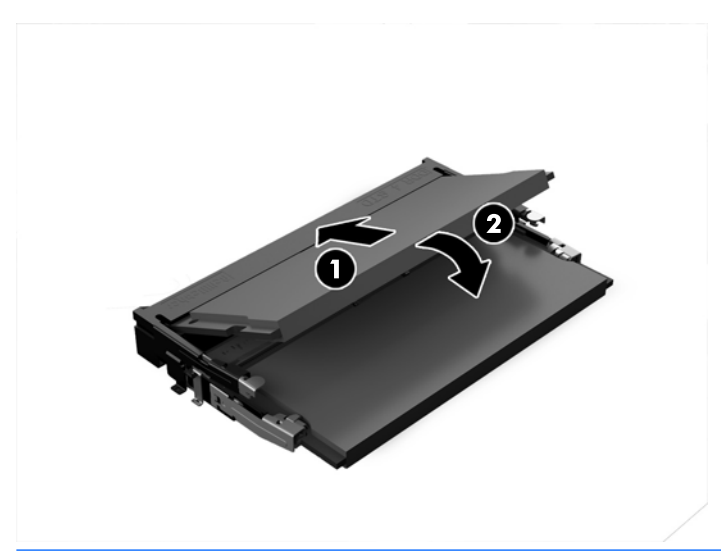

- **WE NOTA:** Um módulo de memória apenas pode ser instalado de uma forma. Faça coincidir o entalhe no módulo com a patilha na ranhura de memória.
- **6.** Reinstale a proteção de EMI na placa do sistema.
	- Se o modelo do seu computador é um ProOne 600, coloque a proteção de EMI no chassis e pressione-a para fixá-la na posição.

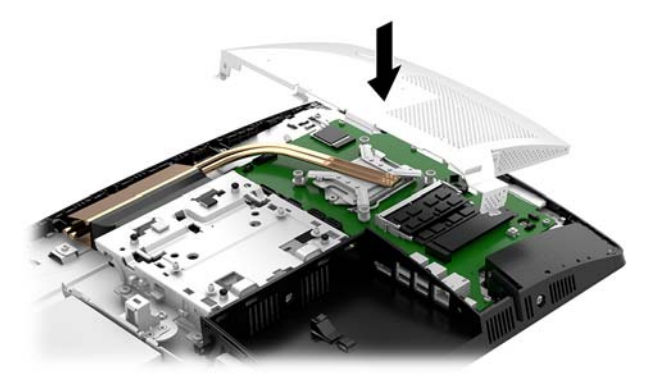

Se o modelo do seu computador é um ProOne 400, coloque a proteção de EMI no chassis e utilize uma chave de vendas de lâmina chata ou Torx para apertar os parafusos de modo a fixar a proteção de EMI.

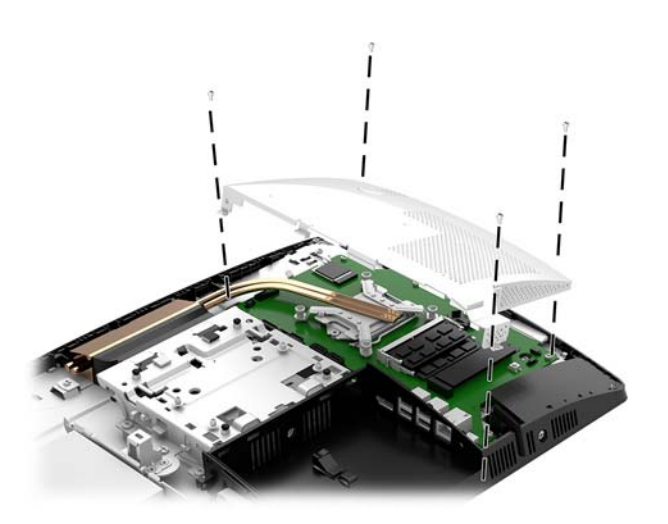

**7.** Instale o painel de acesso.

Para obter instruções, consulte [Substituir o painel de acesso ao computador na página 29.](#page-34-0)

**8.** Ligue o computador. O computador deverá reconhecer de forma automática a memória adicional quando o ligar.

# <span id="page-40-0"></span>**Substituir a bateria RTC**

A bateria fornecida com o computador fornece energia ao relógio em tempo real. Quando substituir a bateria, utilize uma equivalente à originalmente instalada no computador. O computador é fornecido com uma bateria tipo botão de lítio de 3 volts.

**AVISO!** O computador contém uma bateria interna de dióxido de manganésio de lítio. Existe o risco de incêndio e de queimaduras, se a bateria não for adequadamente manuseada. Para reduzir o risco de ferimentos pessoais:

Não tente recarregar a pilha.

Não a exponha a temperaturas superiores a 60 °C (140 °F).

Não a desmonte, esmague, fure, coloque os contactos exteriores em curto-circuito nem a deite fora para o fogo ou água.

Substitua a bateria apenas pela peça de substituição HP indicada para este produto.

**A CUIDADO:** Antes de substituir a bateria, é importante criar uma cópia de segurança das definições do CMOS do computador. Quando a bateria for retirada ou substituída, as definições do CMOS serão limpas.

A electricidade estática pode danificar os componentes electrónicos do computador ou do equipamento opcional. Antes de iniciar estes procedimentos, certifique-se de que descarrega toda a sua eletricidade estática tocando brevemente num objeto metálico com ligação à terra.

**WA NOTA:** A duração da bateria de lítio pode ser aumentada através da ligação do computador a uma tomada elétrica ativa. A bateria de lítio só é utilizada quando o computador NÃO está ligado à alimentação CA.

A HP encoraja os clientes a reciclar hardware electrónico usado, cartuchos de impressão originais da HP e pilhas recarregáveis. Para mais informações sobre programas de reciclagem, visite [http://www.hp.com/](http://www.hp.com/recycle) [recycle.](http://www.hp.com/recycle)

Para localizar a bateria na placa do sistema, consulte [Localizar componentes internos na página 30.](#page-35-0)

**1.** Retire o painel de acesso.

Para obter instruções, consulte [Remover o painel de acesso do computador na página 28](#page-33-0).

- **2.** Remover a proteção de interferência eletromagnética (EMI) da placa do sistema.
	- Se o modelo do seu computador é um ProOne 600, levante a proteção de EMI para removê-la da placa do sistema.

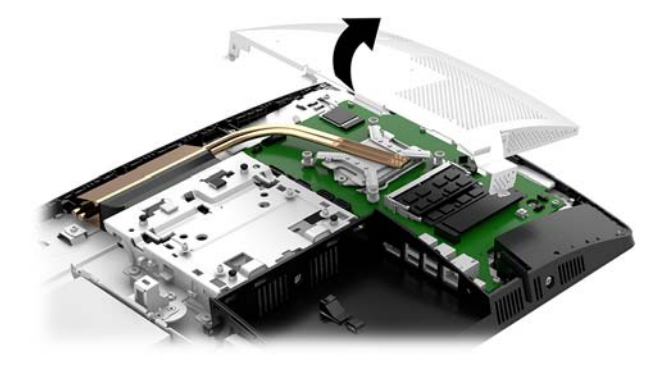

Se o modelo do seu computador é um ProOne 400, utilize uma chave de fendas de lâmina chata ou Torx para remover os parafusos que fixam a proteção de EMI e levante a proteção para removê-la do computador.

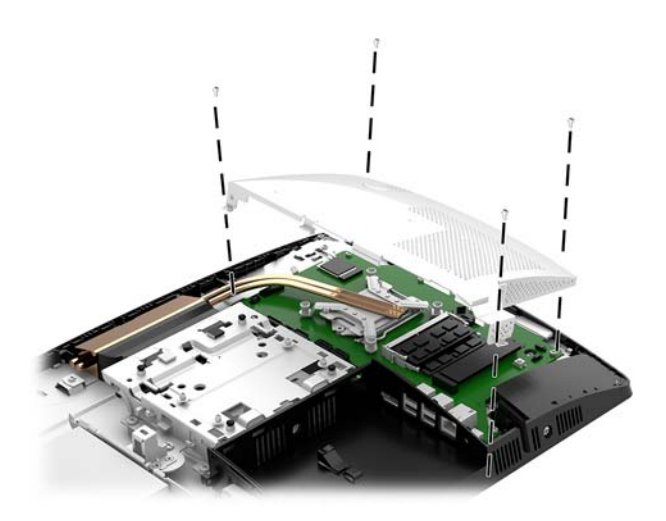

- **3.** Para libertar a bateria do suporte, aperte o grampo metálico que fixa a extremidade da bateria. Quando a bateria se soltar, retire-a (1).
- **4.** Para inserir a bateria nova, faça deslizar uma extremidade da bateria de substituição para baixo da aba do suporte, com o lado positivo virado para cima. Prima a outra extremidade até o grampo fixar a outra extremidade da bateria (2).

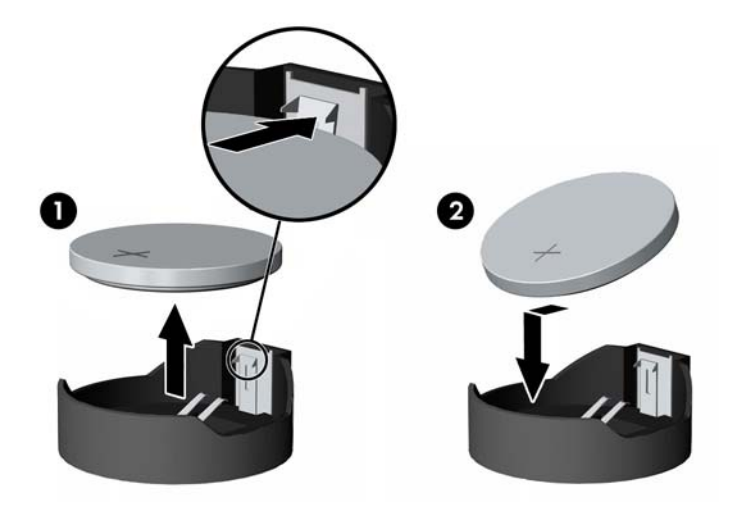

- **5.** Reinstale a proteção de EMI na placa do sistema.
	- Se o modelo do seu computador é um ProOne 600, coloque a proteção de EMI no chassis e pressione-a para fixá-la na posição.

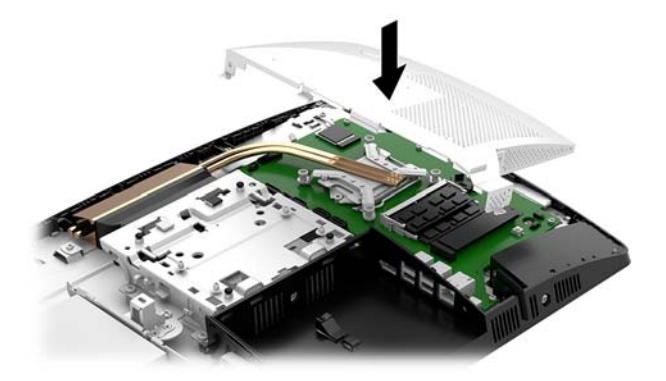

Se o modelo do seu computador é um ProOne 400, coloque a proteção de EMI no chassis e utilize uma chave de vendas de lâmina chata ou Torx para apertar os parafusos de modo a fixar a proteção de EMI.

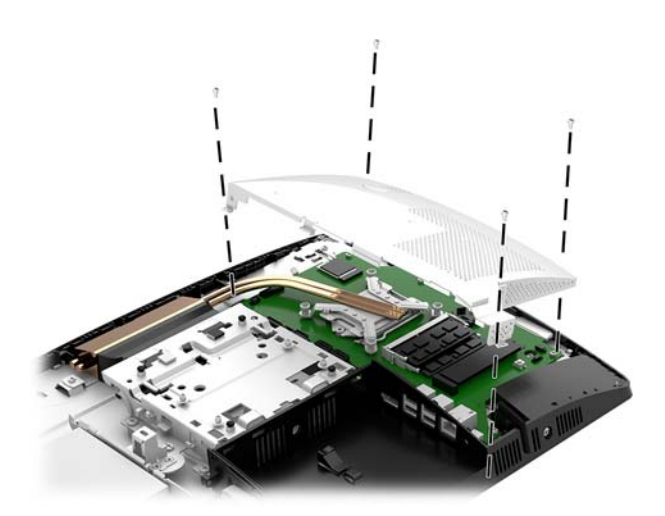

**6.** Instale o painel de acesso.

Para obter instruções, consulte [Substituir o painel de acesso ao computador na página 29.](#page-34-0)

- **7.** Ligue o computador.
- 8. Reponha a data e hora, as palavras-passe e outras configurações especiais do sistema utilizando o Computer Setup (programa de configuração do computador).

# <span id="page-43-0"></span>**Substituir unidades**

### **Substituir uma unidade de disco rígido**

A unidade de disco rígido principal de 2,5 polegadas está instalada no lado esquerdo do computador, por cima da unidade de disco ótico (ODD). Para localizar a unidade de disco rígido na placa do sistema, consulte [Localizar componentes internos na página 30](#page-35-0).

#### **Retirar uma unidade de disco rígido**

**1.** Retire o painel de acesso.

Para obter instruções, consulte [Remover o painel de acesso do computador na página 28](#page-33-0).

- **2.** Afaste o fecho da unidade de disco rígido da unidade de disco rígido (1) para soltar a unidade.
- **3.** Deslize a unidade de disco rígido na direção da extremidade do chassis até parar e, em seguida, levante a unidade de disco rígido para fora da armação da unidade (2).
- **4.** Desligue os cabos de alimentação e de dados da unidade de disco rígido (3).

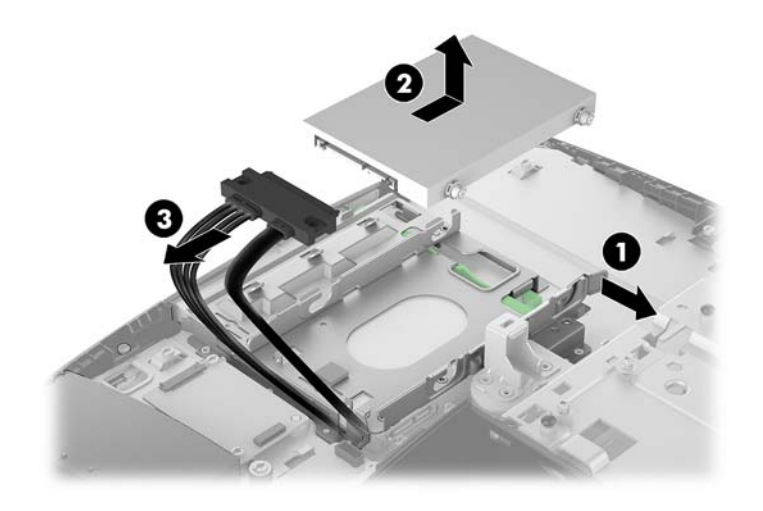

5. Remova os quatro parafusos de montagem da unidade de disco rígido de 2,5 polegadas. Certifique-se de que mantém os parafusos junto com as arruelas de borracha azuis a utilizar na instalação de uma unidade de substituição.

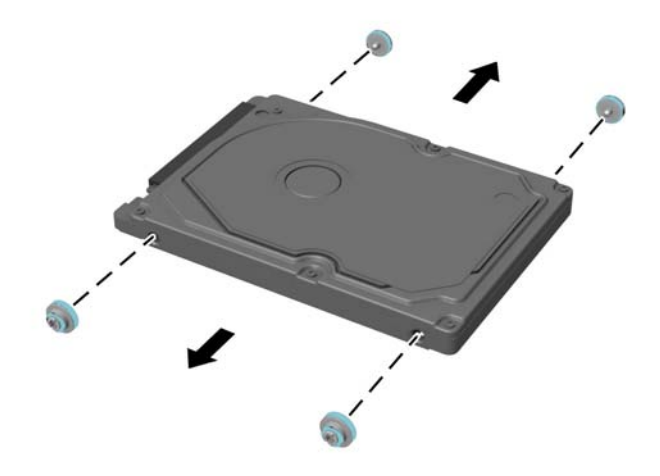

Para obter instruções sobre como instalar uma unidade de disco rígido, consulte Instalar uma unidade de [disco rígido de 2,5 polegadas na página 40.](#page-45-0)

#### <span id="page-45-0"></span>**Instalar uma unidade de disco rígido de 2,5 polegadas**

**1.** Aparafuse os quatro parafusos de fixação com os ilhós à unidade de disco rígido de 2,5 polegadas.

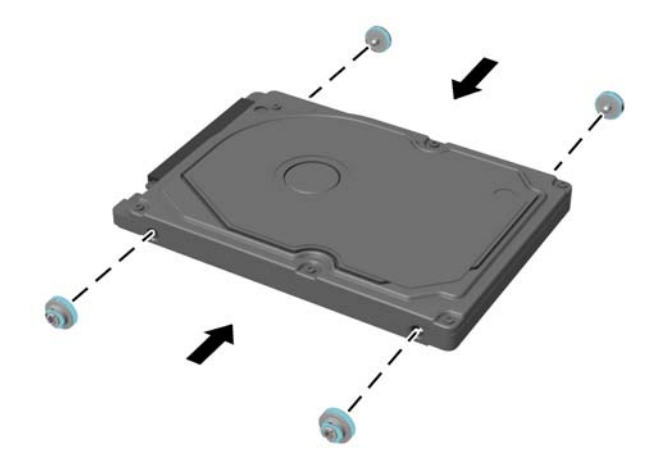

- **2.** Posicione a unidade de disco rígido por cima da armação da unidade com os conectores virados para os cabos de alimentação e de dados.
- **3.** Ligue os cabos de alimentação e de dados à unidade de disco rígido (1).
- **4.** Coloque a unidade de disco rígido na armação da unidade e deslize-a firmemente na direção contrária ao bordo do computador (2) até a unidade de disco rígido encaixar na posição.

Certifique-se de que o fecho da unidade de disco rígido recuou para a posição a fim de cobrir o ilhó na parte lateral da unidade de disco rígido.

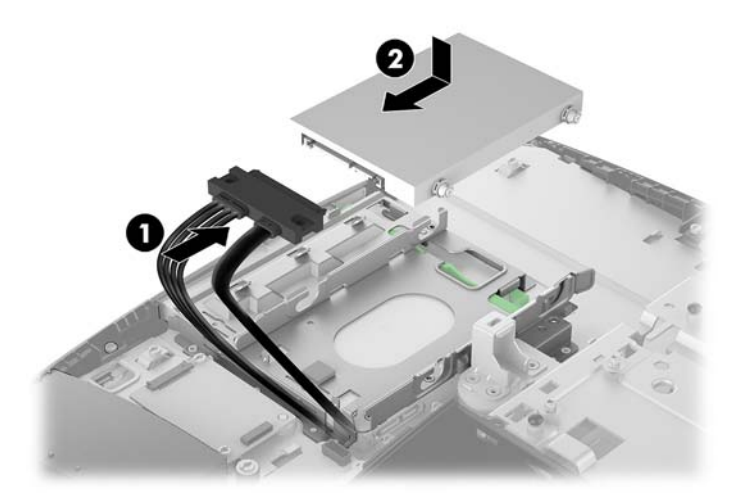

**5.** Instale o painel de acesso.

Para obter instruções, consulte [Substituir o painel de acesso ao computador na página 29.](#page-34-0)

### <span id="page-46-0"></span>**Substituir a unidade de disco óptico**

A unidade de disco ótico está localizada sob a unidade de disco rígido. Para localizar a unidade de disco ótico na placa do sistema, consulte [Localizar componentes internos na página 30.](#page-35-0)

**1.** Retire o painel de acesso.

Para obter instruções, consulte [Remover o painel de acesso do computador na página 28](#page-33-0).

**2.** Retire a unidade de disco rígido.

Para obter instruções, consulte [Retirar uma unidade de disco rígido na página 38.](#page-43-0)

**3.** Pressione continuamente a patilha verde (1) ao mesmo tempo que pressiona o fecho verde (2) na parte posterior do compartimento da unidade de disco ótico e deslize a unidade para fora do chassis (3).

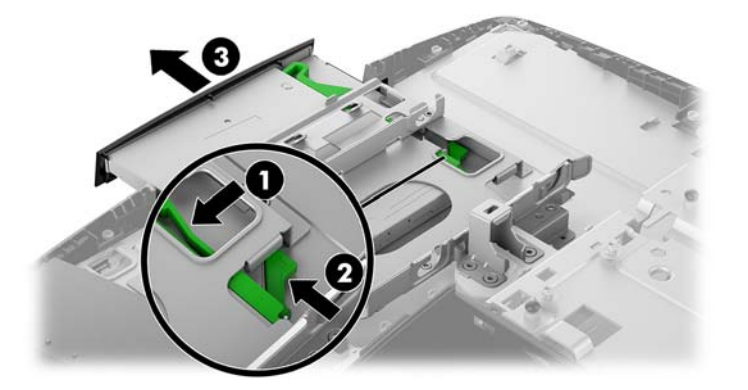

**4.** Puxe para fora o fecho verde da unidade de disco ótico.

Conserve este fecho para instalá-lo a nova unidade de disco ótico.

**5.** Alinhe os três pinos no fecho com os orifícios da nova unidade de disco ótico e pressione firmemente o fecho sobre a nova unidade.

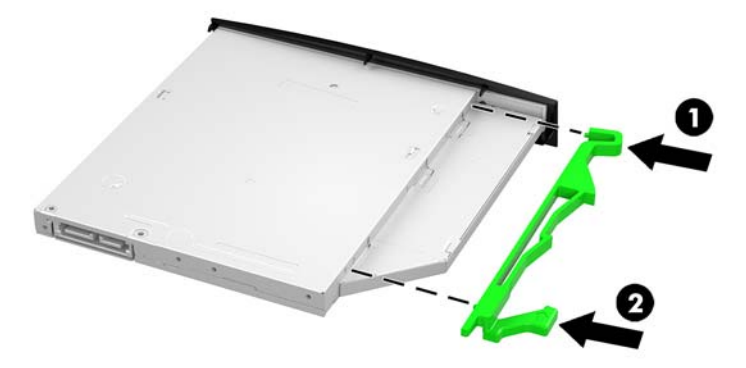

**X** NOTA: Tem de reutilizar o fecho removido da unidade de disco ótico antiga.

- **6.** Alinhe a nova unidade de disco óptico com a abertura lateral no computador. Empurre a unidade firmemente até encaixar.
- **EV** NOTA: Existe apenas uma forma de instalar a unidade de disco óptico.

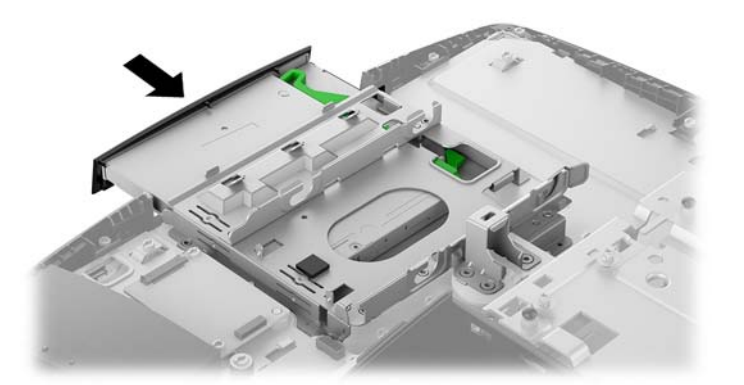

- **7.** Instale a unidade de disco rígido. Para obter instruções, consulte [Instalar uma unidade de disco rígido de 2,5 polegadas na página 40](#page-45-0).
- **8.** Instale o painel de acesso. Para obter instruções, consulte [Substituir o painel de acesso ao computador na página 29.](#page-34-0)

# <span id="page-48-0"></span>**A Descarga electrostática**

Uma descarga de electricidade estática proveniente de um dedo ou de outro condutor pode danificar placas de sistema ou outro dispositivos sensíveis à electricidade estática. Este tipo de danos pode reduzir a vida útil do dispositivo.

## **Evitar os danos resultantes das descargas electrostáticas**

Para prevenir os danos resultantes das descargas electrostáticas, adopte sempre as seguintes medidas de prevenção:

- Evite o contacto com as mãos transportando sempre os dispositivos nos recipientes de protecção contra a electricidade estática.
- Mantenha as peças electrostaticamente sensíveis nas suas caixa até se encontrarem em locais electrostaticamente seguros.
- Coloque as peças numa superfície ligada à terra antes de as remover dos seus recipientes.
- Evite tocar nos pinos, condutores ou circuitos.
- Assegure-se de que está devidamente ligado à terra sempre que tocar num componente ou aparelho sensível à electricidade estática.

# **Métodos de ligação à terra**

Utilize um ou mais dos seguintes métodos quando manusear ou instalar peças electrostaticamente sensíveis:

- Utilize uma pulseira ligada por um cabo de terra a uma estação de trabalho ligada à terra ou ao chassis do computador. As correias de pulso são correias flexíveis com um mínimo de resistência de 1 megohm +/- 10 porcento nos cabos ligados à terra. Para uma correcta ligação à terra, coloque a pulseira justa e bem colada à pele.
- Utilize pulseiras de tornozelo, de pés ou de botas nas estações de trabalho em pé. Utilize as pulseiras em ambos os pés quando estiver de pé sobre soalhos condutores ou tapetes dissipadores.
- Utilize ferramentas de assistência condutoras.
- Utilize um kit de assistência portátil com uma bancada de trabalho amovível dissipadora de electricidade estática.

Se não tiver nenhum dos equipamentos sugeridos para uma adequada ligação à terra, contacte um revendedor, agente ou fornecedor de serviços autorizado da HP.

**X NOTA:** Para obter mais informações sobre a electricidade estática, contacte um revendedor, agente ou fornecedor de serviços autorizado da HP.

# <span id="page-49-0"></span>**B Orientações para o funcionamento do computador, cuidados de rotina e preparações para o envio**

### **Orientações para o funcionamento do computador e cuidados de rotina**

Siga estas orientações para configurar e manter de forma correta o computador e o monitor:

- Mantenha o computador afastado de humidade excessiva, luz solar directa e calor ou frio extremo.
- Opere o computador numa superfície fixa e uniforme. Deixe uma folga de 10,2 cm (4 pol.) em todos os lados ventilados do computador e por cima do monitor para permitir a ventilação necessária.
- Nunca restrinja o fluxo de ar para dentro do computador bloqueando as ventilações ou as entradas de ar. Não coloque o teclado, com as bases do teclado para baixo, directamente contra a parte da frente da unidade de secretária já que isto também restringe o fluxo de ar.
- Nunca utilize o computador com nenhum dos painéis de acesso ou nenhuma das tampas das ranhuras de placas de expansão removidos.
- · Não empilhe computadores nem os coloque tão próximos que fiquem sujeitos ao ar recirculado ou préaquecido uns dos outros.
- Se o computador tiver de ser operado dentro de um ambiente separada, a ventilação de entrada e de saída deve ser fornecida no ambiente e as mesmas orientações de funcionamento listadas em cima devem ser aplicadas.
- Não derrame líquidos sobre o computador ou sobre o teclado.
- Nunca cubra as ranhuras de ventilação com qualquer tipo de material.
- Instale ou active as funções da gestão de energia do sistema operativo ou de outro software, incluindo estados de suspensão.
- Desligue o computador antes de efetuar qualquer um dos seguintes procedimentos:
	- Limpe o exterior do computador com um pano suave e húmido como for necessário. A utilização de produtos de limpeza poderá retirar a cor ou danificar o acabamento.
	- Limpe o ecrã com um pano limpo, macio e anti-estático. Em casos de sujidade mais exigente, utilize uma solução 50/50 de água e álcool isopropilo. Aplique o produto de limpeza num pano e utilize o pano húmido para limpar suavemente a superfície do ecrã. Nunca aplique o produto de limpeza directamente na superfície do ecrã. Pode passar para trás do painel e danificar as peças electrónicas.
	- Ocasionalmente, limpe as ventilações de ar em todos os lados ventilados do computador. Cotão, pó e outros materiais podem bloquear as ventilações e bloquear o fluxo de ar.
- Não utilize produtos de limpeza que contenham materiais à base de petróleo como, por exemplo, benzina, diluente ou qualquer outra substância volátil, para limpar a ecrã ou a caixa do monitor. Estes produtos químicos poderão danificar o computador.
- 44 Apêndice B Orientações para o funcionamento do computador, cuidados de rotina e preparações para o envio

# <span id="page-50-0"></span>**Precauções com a unidade de disco óptico**

Respeite as seguintes orientações ao utilizar ou limpar a unidade de disco óptico.

- Não mova a unidade durante o funcionamento. Isto poderá causar o seu mau funcionamento durante a leitura.
- Evite a exposição da unidade a alterações bruscas da temperatura, já que se poderá formar condensação no interior da unidade. Se a temperatura mudar de repente enquanto a unidade está ligada, espere pelo menos uma hora antes de desligar a energia. Se operar a unidade imediatamente, pode funcionar de forma incorrecta durante a leitura.
- Evite colocar a unidade num local sujeito a muita humidade, temperaturas extremas, vibrações mecânicas ou luz solar directa.

**CUIDADO:** Se qualquer objecto ou líquido cair dentro da unidade, desligue imediatamente o computador e leve-o a um fornecedor de serviços autorizado da HP.

# **Preparação para o envio**

Siga estas sugestões quando se preparar para enviar o computador:

- **1.** Crie num dispositivo de armazenamento externo uma cópia de segurança dos ficheiros existentes na unidade de disco rígido. Certifique-se de que os suportes de cópia de segurança não são expostos a impulsos elétricos ou magnéticos no armazenamento ou em trânsito.
- **WE NOTA:** A unidade de disco rígido bloqueia de forma automática quando a energia do sistema é desligada.
- **2.** Remova e guarde todos os suportes amovíveis.
- **3.** Desligue o computador e os dispositivos externos.
- **4.** Desligue o cabo de alimentação da tomada elétrica e depois do computador.
- **5.** Desligue os componentes do sistema e os dispositivos externos das respetivas fontes de alimentação e em seguida do computador.
- **X NOTA:** Certifique-se de que todas as placas estão acomodadas de forma adequada nas respectivas ranhuras antes de enviar o computador.
- **6.** Embale os componentes do sistema e os dispositivos externos nas suas caixas originais ou em embalagens semelhantes com suficiente material de embalagem para os proteger.

# <span id="page-51-0"></span>**C Acessibilidade**

A HP desenha, produz e comercializa produtos e serviços que podem ser utilizados por todos, incluindo pessoas com incapacidades, de forma autónoma ou com dispositivos assistivos adequados.

## **Tecnologias assistivas suportadas**

Os produtos HP suportam uma extensa variedade de tecnologias assistivas dos sistemas operativos e podem ser configurado para trabalhar com tecnologias assistivas adicionais. Utilize a funcionalidade Procurar no seu dispositivo para localizar mais informações sobre as funcionalidades assistivas.

**X** NOTA: Para obter informações adicionais sobre um determinado produto de tecnologia assistiva, contacte o suporte ao cliente desse produto.

### **Contactar o suporte ao cliente**

Estamos constantemente a aperfeiçoar a acessibilidade dos nossos produtos e serviços e aceitamos com agrado os comentários dos utilizadores. Se tiver um problema com um produto ou quiser dizer-nos as funcionalidades de acessibilidade que o ajudaram, contacte-nos através do número (888) 259-5707, de segunda a sexta-feira, das 06h00 às 21h00, hora das Montanha Rochosas. Se é surdo ou tem dificuldade auditiva e utiliza o TRS/VRS/WebCapTel, contacte-nos se necessitar de assistência técnica ou tiver dúvidas sobre a acessibilidade através do número (877) 656-7058, de segunda a sexta-feira, das 06h00 às 21h00, hora das Montanhas Rochosas.

# <span id="page-52-0"></span>**Índice Remissivo**

#### **A**

acessibilidade [46](#page-51-0) Adaptador de vídeo DisplayPort, ligar [16](#page-21-0) alimentação desligar [22](#page-27-0) ligar [22](#page-27-0) avisos e cuidados [26](#page-31-0)

#### **B**

bloqueio cabo de segurança [21](#page-26-0) tampa da porta posterior [17](#page-22-0)

#### **C**

cabo de alimentação desligar [17](#page-22-0) ligar [16](#page-21-0) cabo de segurança [21](#page-26-0) cabos [16](#page-21-0) desligar [17](#page-22-0) ligar [16](#page-21-0) câmara Web [23](#page-28-0) funcionamento [23](#page-28-0) Windows Hello [24](#page-29-0) características supervisão [1](#page-6-0) componentes internos [30](#page-35-0) Parte frontal do ProOne 400 [5](#page-10-0) Parte frontal do ProOne 600 [2](#page-7-0) Parte lateral do ProOne 400 [6](#page-11-0) Parte lateral do ProOne 600 [3](#page-8-0) Parte posterior do ProOne 600 [4](#page-9-0) ProOne 400 [5](#page-10-0) ProOne 600 [2](#page-7-0) traseiros [7](#page-12-0) componentes dianteiros ProOne 400 [5](#page-10-0) ProOne 600 [2](#page-7-0) componentes internos [30](#page-35-0) componentes laterais ProOne 400 [6](#page-11-0) ProOne 600 [3](#page-8-0)

componentes traseiros [7](#page-12-0) ProOne 600 [4](#page-9-0) configuração, ordem de [10](#page-15-0)

#### **D**

descarga electrostática, evitar danos [43](#page-48-0) desligar cabo de alimentação [17](#page-22-0) cabos [17](#page-22-0)

#### **E**

energia desligar [17](#page-22-0) especificações, memória [30](#page-35-0) Etiqueta do Certificado de Autenticidade da Microsoft [9](#page-14-0) etiquetas Certificado de Autenticidade [9](#page-14-0) Certificado de Autenticidade da Microsoft [9](#page-14-0) localização [9](#page-14-0) manutenção [9](#page-14-0) número de série [9](#page-14-0)

#### **F**

funcionalidades teclado [8](#page-13-0)

#### **I**

informações adicionais [26](#page-31-0) instalar bateria [35](#page-40-0) memória [32](#page-37-0) monitor [16](#page-21-0) unidade de disco óptico [41](#page-46-0) unidade de disco rígido de 2,5 polegadas [40](#page-45-0)

#### **L**

ligação do monitor [16](#page-21-0) ligar cabo de alimentação [16](#page-21-0) cabos [16](#page-21-0) monitor [16](#page-21-0)

#### **M**

memória [30](#page-35-0) especificações [30](#page-35-0) Especificações do SODIMMs [30](#page-35-0) instalar [32](#page-37-0) máximo [30](#page-35-0) ranhuras [30](#page-35-0) remover [32](#page-37-0) memória do sistema [30](#page-35-0) métodos de ligação à terra [43](#page-48-0) montar o computador [15](#page-20-0)

#### **N**

nome e número do produto, computador [9](#page-14-0) número de série [9](#page-14-0)

#### **O**

orientações de instalação [26](#page-31-0) orientações de ventilação [44](#page-49-0) orientações para o funcionamento do computador [44](#page-49-0) Orifícios de montagem VESA [15](#page-20-0)

#### **P**

painel de acesso remover [28](#page-33-0) remover e recolocar [28](#page-33-0) substituir [29](#page-34-0) preparação para o envio [45](#page-50-0) ProOne 400 componentes [5](#page-10-0) ProOne 600 componentes [2](#page-7-0)

#### **R**

rato remover pilhas [27](#page-32-0) sincronização sem fios [24](#page-29-0) Rato e teclado sem cabos da hp [24](#page-29-0) remover unidade de disco óptico [41](#page-46-0) unidade de disco rígido de 2,5 polegadas [38](#page-43-0) remover a bateria [35](#page-40-0)

rotação [20](#page-25-0)

#### **S**

segurança tampa da porta posterior [17](#page-22-0) tampa da porta posterior, instalar [18](#page-23-0) tampa da porta posterior, remover [17](#page-22-0) SODIMM especificações [30](#page-35-0) identificação [31](#page-36-0) localização [31](#page-36-0) substituição da bateria [35](#page-40-0) suporte de altura ajustável [13](#page-18-0) Ajuste [20](#page-25-0) instalar [13](#page-18-0) remover [14](#page-19-0) suporte de cavalete [11](#page-16-0) Ajuste [19](#page-24-0) instalar [11](#page-16-0) remover [12](#page-17-0) suportes altura ajustável, instalar [13](#page-18-0) altura ajustável, remover [14](#page-19-0) cavalete, fixar [11](#page-16-0) cavalete, remover [12](#page-17-0) instalar e remover [11](#page-16-0) posicionar [19](#page-24-0)

#### **T**

tampa da porta [17](#page-22-0) instalar [18](#page-23-0) remover [17](#page-22-0) tampa da porta posterior [17](#page-22-0) instalar [18](#page-23-0), 0 remover [17](#page-22-0) teclado funcionalidades [8](#page-13-0) remover pilhas [27](#page-32-0) sincronização sem fios [24](#page-29-0)

#### **U**

unidade 2,5 polegadas, instalar [40](#page-45-0) 2,5 polegadas, remover [38](#page-43-0) tipos [38](#page-43-0) unidade de disco óptico, substituir [41](#page-46-0)

unidade de disco óptico precauções [45](#page-50-0) substituir [41](#page-46-0) unidade de disco rígido 2,5 polegadas [38](#page-43-0) 2,5 polegadas, instalar [40](#page-45-0) 2,5 polegadas, remover [38](#page-43-0) auto-encriptação [38](#page-43-0) estado sólido [38](#page-43-0) substituir [38](#page-43-0) tipos [38](#page-43-0)

#### **W**

Windows Hello [24](#page-29-0)